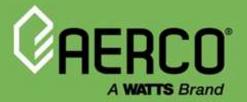

### Installation, Operation & Maintenance Manual Modulex EXT Ufly Controller & BCM

# For Modulex EXT Natural Gas Modulating and Condensing Hot Water Boilers

#### **Applies to Modulex models:**

- EXT 450 2S
- EXT 600 2S
- EXT 800 2S
- EXT 1100 2S
- EXT 1500 2S
- EXT 2300 2S
- EXT 2600 2S
- EXT 3000 2S

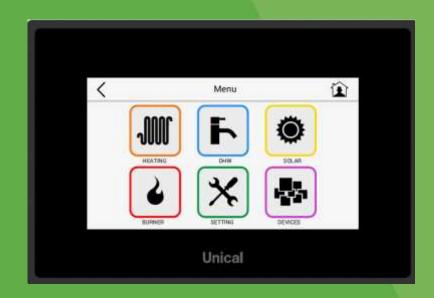

#### Disclaimer

The information contained in this manual is subject to change without notice from AERCO International, Inc. AERCO makes no warranty of any kind with respect to this material, including, but not limited to, implied warranties of merchantability and fitness for a particular application. Some states do not allow the exclusion or limitation of incidental or consequential damages, so the above limitation may not apply. AERCO is not liable for errors appearing in this manual, not for incidental or consequential damages occurring in connection with the furnishing, performance, or use of these materials.

Heating and Hot Water Solutions

AERCO International, Inc. • 100 Oritani Drive • Blauvelt, NY 10913 USA: T: (845) 580-8000 • Toll Free: (800) 526-0288 • AERCO.com Technical Support • (800) 526-0288 • Mon-Fri, 8 am - 5 pm EST © 2024 AERCO

### Ufly Controller and BCM for Modulex EXT

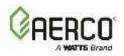

### **Table of Contents**

| CHAPTER 1: INTRODUCTION                                          |    |
|------------------------------------------------------------------|----|
| CHAPTER 2: UFLY CONTROLLER & BCM MODULES                         | 7  |
| 2.1 Ufly Controller                                              |    |
| 2.1.1 Ufly Controller Features and Functions                     | .7 |
| 2.1.2 Reading the Icons on Home Page                             | .8 |
| 2.1.3 Display Modes                                              |    |
| 2.2 Boiler Communication Module (Bcm)                            | 10 |
| CHAPTER 3: OPERATION, MENU & PARAMETERS                          | 11 |
| 3.1 Setup Menu                                                   |    |
| 3.1.1 Setting Time and Date                                      |    |
| 3.1.2 Setting Comfort and Eco Building Reference Temperatures    | 12 |
| 3.1.3 Setting Comfort and Eco Domestic Hot Water Setpoints       |    |
| 3.1.4 Display Settings                                           | 13 |
| 3.1.5 Language and Unit Settings                                 |    |
| 3.1.6 Password                                                   | 14 |
| 3.2 Heating Menu                                                 | 14 |
| 3.3 Domestic Hot Water Menu                                      | 16 |
| 3.4 Devices Menu                                                 |    |
| 3.5 Burner Menu                                                  | 18 |
| 3.5.1 Service Mode/Manual Firing Rate Function                   | 18 |
| 3.5.2 Manual Setpoint Function.                                  |    |
| 3.5.3 Reset Burner Working Hours and Ignition Count              | 20 |
| CHAPTER 4: UFLY SETUP AND PROGRAMMING                            | 21 |
| 4.1 Indoor/Outdoor Reset Mode                                    | 21 |
| 4.1.1 Wiring Connections                                         |    |
| 4.1.2 Indoor/Outdoor Reset Operation Configuration               |    |
| 4.1.3 Viewing the Boiler Setpoint                                | 27 |
| 4.2 Constant Set Point Mode                                      | 27 |
| 4.3 0-to-10-Volt Remote Set Point Mode                           | 28 |
| 4.3.1 Wiring Connections                                         |    |
| 4.3.2 0-to-10-Volt Remote Setpoint Mode Operation Configuration  |    |
| 4.4 Domestic Hot Water Operation Using A Tank Sensor             |    |
| 4.4.1 Sensor Wiring Connections                                  | 30 |
| 4.4.2 Configuring the Controller for DHW With a Tank Sensor      | 31 |
| 4.5 Boiler & Pump Enable/Disable                                 |    |
| CHAPTER 5: INPUT/OUTPUT BOX, BCM TERMINAL ASSIGNMENTS            | 37 |
| 5.1 Terminal Assignments                                         |    |
| CHAPTER 6: BOILER COMMUNICATIONS MODULE (BCM)                    | 39 |
| 6.1 BCM Description                                              | 39 |
| 6.2 BCM Fault Relay                                              |    |
| 6.2.1 BCM Fault Relay Wiring                                     |    |
| 6.2.2 Clearing Faults                                            |    |
| 6.3 BCM: Backup Controller Function                              | 42 |
| 6.3.1 Backup Controller Setpoint                                 | 42 |
| 6.3.2 Operating the BCM as a Backup Controller                   | 43 |
| 6.4 BCM Control Of Variable Speed Primary Pump                   | 46 |
| 6.4.1 Pump Control Wiring                                        |    |
| 6.4.3 Pump Control Operation                                     |    |
| 6.5 Control Via Modbus (Through BCM)                             |    |
| 6.5.1 Operating Scenario                                         | 48 |
| 6.5.2 Physical Modbus RS485 Wiring                               | 48 |
| 6.5.3 AERCO BMS II/ACS Master to BCM Slave Wiring Connections.   | 49 |
| 6.5.4 EMS or BAS Master to BCM Slave Wiring Connections          |    |
| 6.6 Rs485 Loop Termination Resistors and Bias                    | 49 |
| 6.6.1 Master BMS II/ACS or EMS/BAS Terminating Resistor and Bias | 49 |

### Ufly Controller and BCM for Modulex EXT

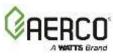

| 6.6.2 PCM Controller Terminating Desistor                               | F0 |
|-------------------------------------------------------------------------|----|
| 6.6.2 BCM Controller Terminating Resistor                               |    |
| 6.7 Modbus Network Wiring Diagram                                       |    |
| 6.8 Modbus Software Set-Up                                              |    |
| 6.8.1 BCM Set-Up For Modbus Operation                                   |    |
| 6.8.2 AERCO ACS Modbus Control and Monitoring                           |    |
| 6.8.3 Modbus Remote Setpoint Control and Monitoring                     |    |
| 6.8.4 EMS or BAS Set-Up as Master to BCM Controller Slaves              |    |
| 6.9 Multiple Modulex Boiler Heating Mode – Using Acs                    |    |
|                                                                         |    |
| 6.9.1 Sequence of Operation (Example: Four-Modulex boiler installation) |    |
| CHAPTER 7: BCM MODBUS AND ADDRESS ASSIGNMENTS                           |    |
| 7.1 BCM Modbus Comm. & Support Requirements                             |    |
| 7.1.1 Function Codes                                                    |    |
| 7.1.2 Modbus Support Requirements                                       |    |
| 7.2 BCM Controller Standard Holding Register Assignments                |    |
| 7.2.1 BCM Controller Standard Input Register Assignments                |    |
|                                                                         |    |
| 7.2.2 BCM Controller Standard Holding Register Assignments              |    |
| CHAPTER 8: TROUBLESHOOTING                                              | 69 |
| 8.1 Ufly Controller Error Codes                                         | 69 |
| 8.1.1 BCM (Boiler Communications Module) Fault Codes                    | 70 |
| 8.1.2 BMM (Burner Management Module) Fault Codes                        |    |
| · • • · · ·                                                             |    |
| APPENDIX A: BCM PARAMETERS                                              |    |
| APPENDIX B: BMM PARAMETERS                                              | 78 |
|                                                                         |    |

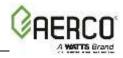

#### CHAPTER 1: INTRODUCTION

The information in this manual provides a guide to the operation of the Modulex Boiler using the Ufly Controller and the Boiler Communications Module (BCM) mounted on the front of the unit.

It is imperative that the initial startup procedures be performed by factory trained personnel. Operation by untrained personnel, prior to the initial startup, will void the equipment warranty. In addition, CAUTIONS and WARNINGS in this manual must be observed at all times.

#### CAUTION!

It is of utmost importance to observe all **CAUTIONS** and **WARNINGS** presented in this manual to avoid injury, death, and damage to the equipment. Failure to properly heed safety warnings and cautions may result in the voiding of applicable warranties.

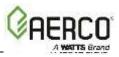

#### CHAPTER 2: UFLY CONTROLLER & BCM MODULES

MODULEX boilers contain advanced and reliable electronic controls, the Ufly Controller and the BCM (Boiler Communications Module), which provide comprehensive programming and monitoring of the MODULEX boiler and its functions. Features and functions of the Ufly Controller and BCM are described in this chapter.

#### 2.1 Ufly Controller

A standard component included in MODULEX units, the Ufly Controller is responsible for the staging and modulation of individual thermal heating modules and also monitors supply and return water temperatures and domestic hot water zones.

The Ufly Controller is mounted on the front of the MODULEX Boiler and contains all of the controls, indicators and displays to adjust, operate and troubleshoot the MODULEX Boiler.

#### 2.1.1 Ufly Controller Features and Functions

The Ufly features the following functions for MODULEX boilers:

- Shares the heating load among as many of the boiler's thermal heating modules as possible, maximizing the overall operating efficiency of the boiler.
- Provides access to all testing/programming parameters of each individual heating module: operation test, operation time, boiler freeze protection and pump's anti seize program.
- Drives lead-lag burner operation based on operating hours. The boiler module with the least burner operating hours is the first to start and the burner with the most operating hours is the first to stop.
- Supports DHW (Domestic Hot Water) production using a dedicated sensor to control a dedicated pump or 3-way diverting valve for storage tank temperature control.
- Supports a manual operation service mode to control individual modules during troubleshooting or combustion calibration procedures.
- Drives diagnostics such as relay and sensor testing.
- Supports Modbus integration with AERCO Control System (ACS) or Building Automation Systems. AERCO also offers a Communication Gateway to support BACnet, Lonworks and N2 system integration.

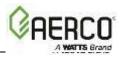

#### 2.1.2 Reading the Icons on Home Page

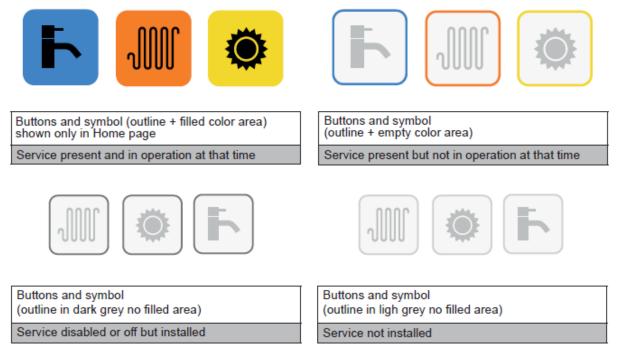

M

**Heating**: Access space heating parameters including setpoint, outdoor reset and building reference temperature.

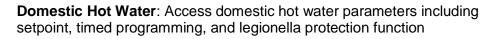

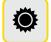

Solar: This menu is currently not available.

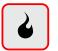

**Burner**: Access calibration, manual operation, and troubleshooting settings. This menu is password protected and is only for authorized AERCO technicians.

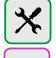

**Setup**: Access general setup parameters including time and date, display settings, language, and units of measure.

**Devices**: Access BCM parameters for functions including 0-10V operation and domestic hot water operation.

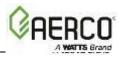

#### 2.1.3 Display Modes

|   | Enlest       |   | 12:28 ther 30 may 2019<br>▲ 77 年 ▲ 140 年<br>▲ 1/ ▲ 1100s<br>box<br>▲ 1/ ▲ 1100s<br>box<br>▲ 1/ ▲ 000<br>₩ ₩ ₩ ₩ ₩ ₩ ₩ ₩ ₩ ₩<br>₩ ₩ ₩ ₩ ₩ ₩ ₩ ₩ ₩ |   |              |  |
|---|--------------|---|----------------------------------------------------------------------------------------------------|---|--------------|--|
| 6 | Display Mode | 7 | Display Mode                                                                                                    | 8 | Display Mode |  |
|   | Screen Off   |   | Home Screen                                                                                                    |   | Menu Screen  |  |

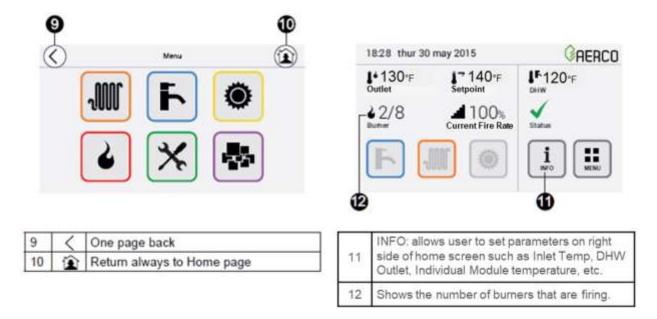

#### NOTE: Menu icons do not indicate operating status.

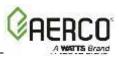

#### 2.2 Boiler Communication Module (Bcm)

The MODULEX BCM supports full interoperability to BAS (Building Automation Systems) via Modbus protocol to enable remote communications and control. It also provides a remote alarm contact to notify customers of faults within any of the thermal modules. Finally, in the event the boiler's master controller stops working, the BCM also takes over operation of the boiler. Additional control functions include the following:

- A fault relay which energizes when any fault condition occurs.
- BCM serves as a Back-up Controller if the primary Ufly Controller fails.
- BCM provides a 0-10V output for controlling a VFD primary pump.
- BCM can function as a "Client" to a "Manager" Energy Management System (EMS), Building Automation System (BAS) or AERCO Control System (ACS) on a Modbus Network.
- BCM can start/stop the primary pump; BCM can also control a variable speed primary pump via 0-10V analog signal.

The BCM is installed on the front of the Modulex Boiler, behind the lift-up front panel. Additional information for the BCM can be found in Chapters 6, 7, and 8.

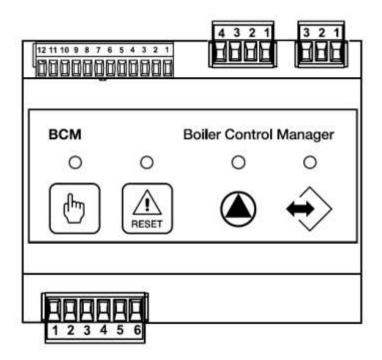

Figure 2-1: Boiler Communications Module (BCM)

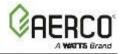

#### CHAPTER 3: OPERATION, MENU & PARAMETERS

This chapter introduces the Ufly controller basic menu contents needed to set up the MODULEX EXT boiler. For more detailed information concerning the Ufly controller menus, operating modes and functions, refer to Section 4.

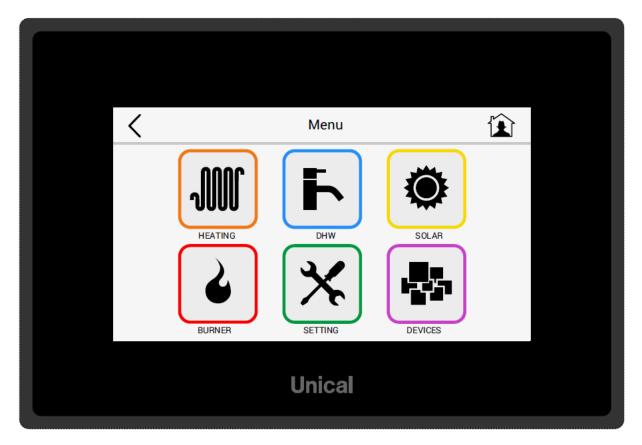

Figure 3-1: Modulex Ufly Controller Main Menu

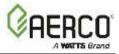

#### 3.1 Setup Menu

The Setup Menu allows the user to setup time and date, program Building Reference temperatures and domestic hot water setpoint, change display and language settings, and change the password for the Devices.

#### 3.1.1 Setting Time and Date

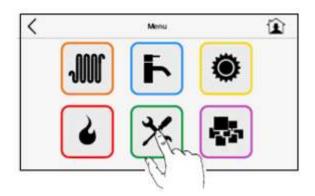

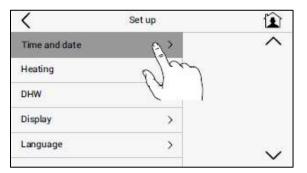

| <         |      | Time and Date | Ê |
|-----------|------|---------------|---|
| C Hour    | 15   | -+            |   |
| C Minutes | 20   | -+            |   |
| IIII Day  | 8    | -+            |   |
| Month     | oct  | -+            |   |
| Wear      | 2015 | -+            |   |

#### 3.1.2 Setting Comfort and Eco Building Reference Temperatures

The Comfort and Eco Building Reference Temperatures for the Outdoor Reset Mode are programmed in the Setup Menu. For details on Outdoor Reset Mode and Building Reference Temperature, see Section 4.1.

|     |    |         |            |            | ting        |
|-----|----|---------|------------|------------|-------------|
| >   | ^  | Comfort | 68 °F      | -          | +           |
| 0>  |    | eco     | 41 · F     | -          | +           |
| 22  |    |         | n thermost | at         | 8           |
| 6.1 |    |         |            |            |             |
| >   |    |         |            |            |             |
|     | 6> | 8>      |            | € eco 41 F | € eco 41 °F |

| C A1 F -+         | +   | 68 °F        | comfort | 1 |
|-------------------|-----|--------------|---------|---|
| O Room thermostat | -AG | 11. P        | eco     | 1 |
|                   | (D) | n thermostat |         | 0 |
|                   |     |              |         |   |

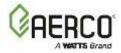

1

#### 3.1.3 Setting Comfort and Eco Domestic Hot Water Setpoints

The Comfort and Eco Domestic Hot Water Setpoints are programmed in the Setup Menu. For details on Domestic Hot Water Operation, see Section 4.4.

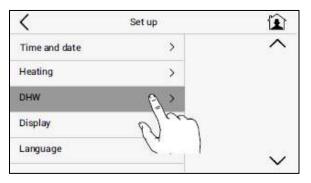

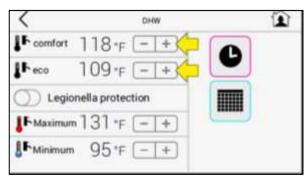

The Ufly screen automatically turns off after 20 seconds (default) of inactivity. If the "Always on" is toggled on like in the image below, the screen will remain on all the time.

**NOTE:** Do not change the value of the Modbus address. This is an internal function of the boiler. For Modbus setup when communicating to AERCO ACS or BAS/EMS, see Section 6.8.

#### 3.1.4 Display Settings

| Set up | 1   | Display            | Ê                                                                                                    |
|--------|-----|--------------------|----------------------------------------------------------------------------------------------------|
| >      | ^ ( | Brightness 10 -+   |                                                                                                    |
| >      |     | Auto off 20 sec -+ |                                                                                                    |
| >      |     | Always on          |                                                                                                    |
| 62     | ÷   | ▶ 7 -+             |                                                                                                    |
| 0.0    |     | lodbus             | ~                                                                                                    |
|        | >   |                    | >     >       >     >       >     >       >     Auto off 20 sec -+       >     Always on       >     7       Modbus     -+ |

#### 3.1.5 Language and Unit Settings

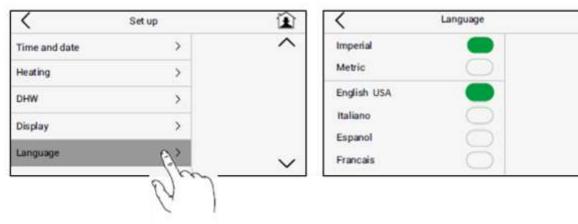

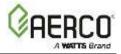

#### 3.1.6 Password

For security and protection of the boiler, the default password is only available to Authorized AERCO Service technicians.

To Change the password:

- 1. Enter the current password and click OK
- 2. Delete the current password using the backspace button.
- 3. Enter new password and click OK.

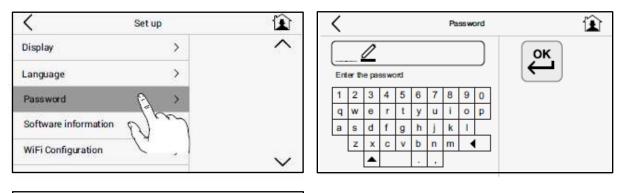

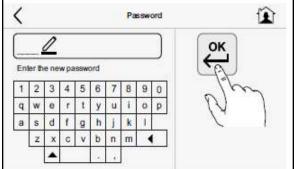

#### 3.2 Heating Menu

The Heating Menu provides access to Space Heating parameters including Outdoor Reset and Constant Setpoint Mode. For Space Heating programming details, see sections 4.1 and 4.2.

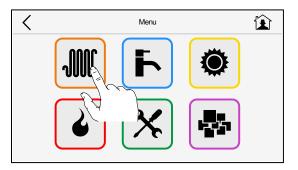

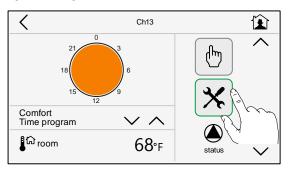

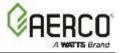

Outdoor Reset Parameter and Space Heating Setpoint are accessed via the Settings button.

| Suilding1A-Heating                   | 1 ·   | C Building1           | A-Heating |          | Û     |
|--------------------------------------|-------|-----------------------|-----------|----------|-------|
| Setpoint High Limit 180°F            |       | Setpoint High Limit   | 180°F     | [-]+]    | ^     |
| Setpoint Low Limit 80 °F - +         | (=) I | Setpoint Low Limit    | 80°F      | [-[+]    |       |
| O Outdoor Reset                      |       | Outdoor Reset         |           |          |       |
| Setpoint/OAR Max Setpoint 140 °F - + |       | OAR Min Outside Temp  | 41        | <u> </u> |       |
|                                      |       | OAR MIN Outside Lemp. | 41 °F     | (-(+)    | PL.   |
|                                      |       | OAR Min Outside Temp  | 86 °F     | (- +)    | PL    |
|                                      |       |                       | 75.77     | -+<br>-+ | OL OL |

Building Reference Temperatures for Outdoor Reset Mode are accessed via the Heating Menu.

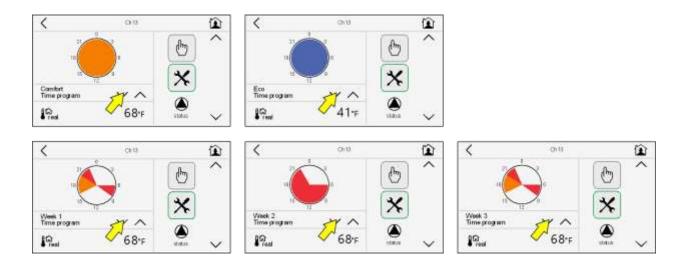

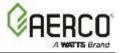

#### 3.3 Domestic Hot Water Menu

The Domestic Hot Water Menu provides access to parameters to provide domestic hot water (DHW) using a tank sensor. For DHW programming details, see section 4.4.

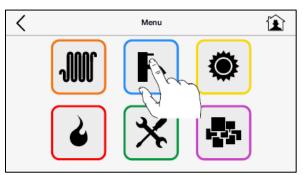

The Comfort and Eco DHW Setpoints can be accessed by clicking the settings button.

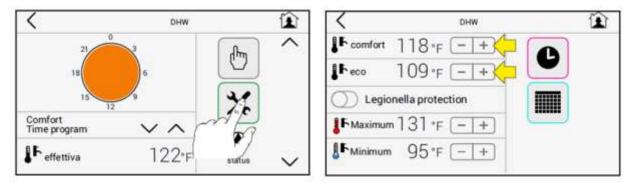

The DHW Setpoint to use can be selected in the Domestic Hot Water Menu

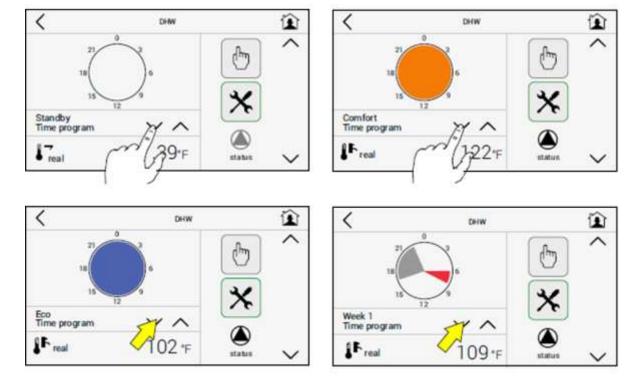

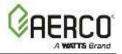

#### 3.4 Devices Menu

The Devices Menu allows access to BMM (Burner Management Module) parameters, BCM parameters for functions including 0-10V operation and domestic hot water operation, and error history. These parameters are for use by Authorized AERCO service technicians only. Password is required to access this Menu.

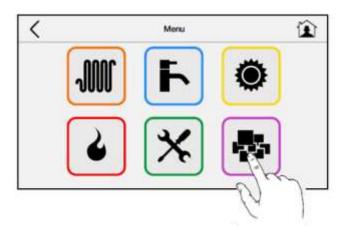

Access the BCM Menu via the hcm button. See Appendix A for a list of BCM Parameters.

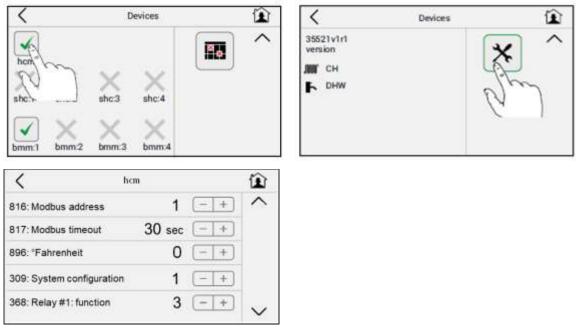

Access the BMM Menu vis the bmm buttons. See Appendix B for a list of BMM Parameters.

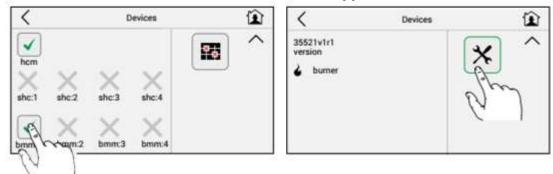

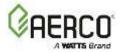

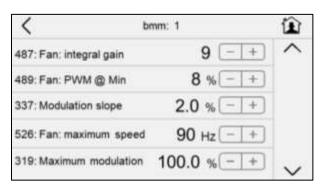

Access and clear error history.

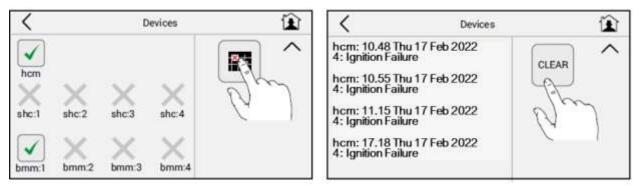

#### 3.5 Burner Menu

The Burner Menu allows access to calibration, manual operation, and troubleshooting settings. This menu is password protected and is only for authorized AERCO technicians.

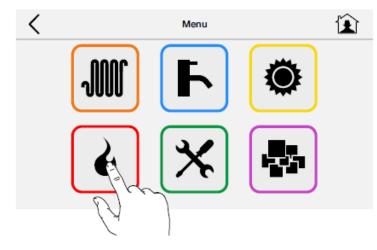

#### 3.5.1 Service Mode/Manual Firing Rate Function

- 1. Click on the Service Mode <sup>1</sup> icon.
- 2. Enter the password.
- 3. Click on the Service Mode Icon again. This will show an Activate Button.
- 4. Note that at this point, the screen shown is for the whole boiler.
- 5. Toggling the Activate button allows user to operate the boiler with a manual firing rate
- 6. Click on the Request +/- buttons to set the boiler manual firing rate desired.

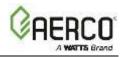

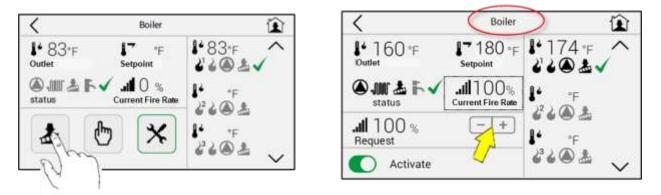

- 7. If desired, user can select which burner(s) to run during manual firing rate function.
  - a. Select one of the available burners
  - b. Note that the next screen shown is for the selected Burner.
  - c. Toggling the Activate button enables the selected burner to run during manual firing rate.
  - d. The Current Fire Rate of activated burners will equal the manual firing rate set in the Boiler Screen.
- 8. To disable the Sweeper/Manual Firing Rate Function, press the Home button 😰.

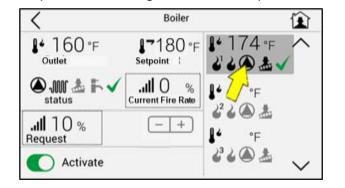

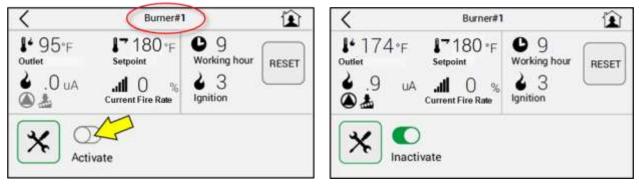

#### 3.5.2 Manual Setpoint Function

- 1. Click on the Manual Setpoint button <a>[1]</a> icon. This will show an Activate Button.
- 2. Toggling the Activate button allows the boiler to be operated via manual setpoint. Setpoints in Heating or DHW Mode are ignored when Manual Setpoint is activated.
- 3. Click on the Request +/- buttons to set the manual setpoint desired.
- 4. To disable the Manual Setpoint Function, select the Home button 🕮.

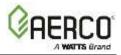

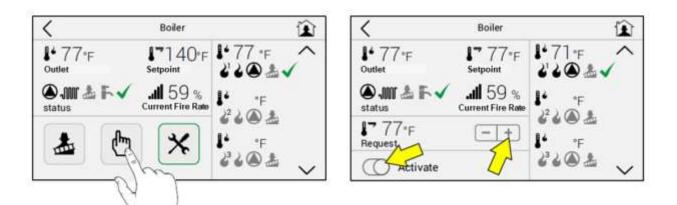

#### 3.5.3 Reset Burner Working Hours and Ignition Count

Select one of the available burners

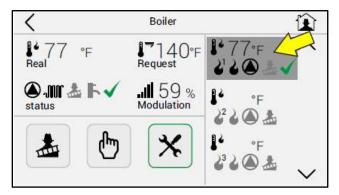

Click the Reset button. Password will be required to proceed.

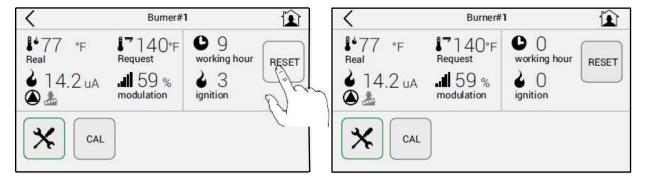

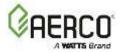

#### **CHAPTER 4: UFLY SETUP AND PROGRAMMING**

The following sections provide the detailed set-up and programming procedures necessary to configure the Modulex Boiler for service operation.

**NOTE:** When performing the following operating mode set-up procedures, refer to Chapter 3 of this document for illustrations and descriptions of the Controller operating controls and displays. Refer to Chapter 5 for Controller wiring connections.

#### 4.1 Indoor/Outdoor Reset Mode

This mode is used to adjust the boiler set point based on the outdoor air temperature. The supply heating curve can be customized using the Outdoor Reset parameter in the Heating Menu. The outdoor air sensor provided with the Modulex boiler must be installed to enable this mode of operation. The following sections provide the procedures necessary to wire and configure the controller for operation in the Indoor/Outdoor Reset mode.

#### 4.1.1 Wiring Connections

The outdoor air sensor provided with the boiler should be mounted on the outer North or North-East side of the building away from windows, doors and vents. Never mount the outdoor air sensor in a location where it is exposed to direct sunlight.

There is no polarity to observe when connecting the wire leads.

Connect outdoor air sensor (PN 95000926) to Input/Output box, connector Y2, terminals 6 & 7.

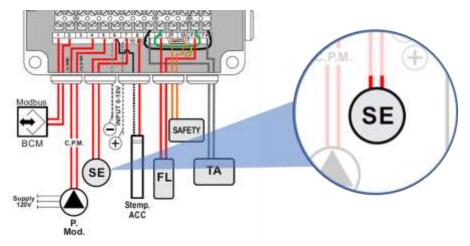

**NOTE:** The same set of terminals are used for outdoor air sensor and 0-10V remote setpoint input. The functions of these terminals are set through Parameter 799 in the Device Management Menu. For outdoor air sensor, Parameter 799 = 1 (default value). For 0-10V remote setpoint input, Parameter 799 = 2 - see Section 4.3 for details.

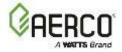

#### 4.1.2 Indoor/Outdoor Reset Operation Configuration

The Indoor/Outdoor Reset Mode is configured in the Heating Menu as follows:

#### IMPORTANT!

The outdoor air sensor MUST be connected as described in Section 4.1.1 above, prior to configuring the Controller for Indoor/Outdoor Reset Mode operation.

1. Access the Heating menu from the Home Screen or from Main Menu.

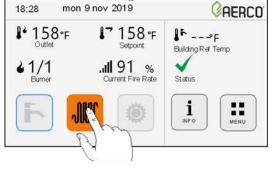

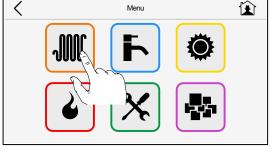

**Home Screen** 

Main Menu

2. If there is more than one heating circuit in the system, select the one to be setup for outdoor reset.

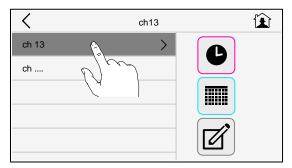

3. Click the settings icon.

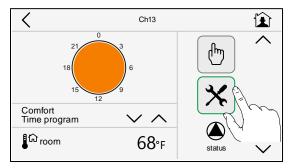

- 4. Toggle ON "Outdoor Reset"
- 5. The parameters that will be used to create a temperature curve to vary the unit's setpoint based on the Outside Air Temperature will become accessible.
  - a. **Setpoint/OAR Max Setpoint:** the maximum allowable outlet water (setpoint) temperature.

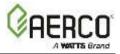

- b. **OAR Min Outside Temp:** when outside temperature is at or below this number, the unit setpoint will be the OAR Max Setpoint.
- c. OAR Min Setpoint: the minimum outlet water (setpoint) temperature.
- d. **OAR Max Outside Temp:** the maximum Outside Temperature that the system will operate in. For example: if set to 68°F, the boiler will operate between 68°F outside temperature and OAR Min Out setting.
- Set Warm Weather Shutdown parameter to the threshold outside temperature above which the unit shuts down. For example, if set to 70°F, when the outside temperature goes above 70°F, the unit goes into standby. The unit will then restart when temperature falls below 70°F.
- 7. Setpoint High Limit (upper limit of setpoint) and Setpoint Low Limit (lower limit of setpoint) can also be set on this screen.

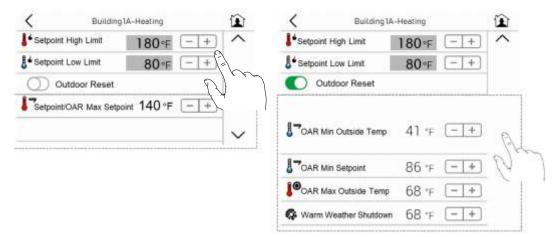

In addition to the Outdoor reset parameters, in Outdoor Reset Mode the unit's setpoint is also influenced by the Building Ref Temp. For example, the graph below shows the setpoint curves at 66°F, 68°F and 70°F Building Ref Temps for the following Outdoor Reset Schedule: OAR Max Setpoint = 160°F, OAR Min Outside Temp = 20°F, OAR Min Setpoint = 100°F and OAR Max Outside Temp = 68°F.

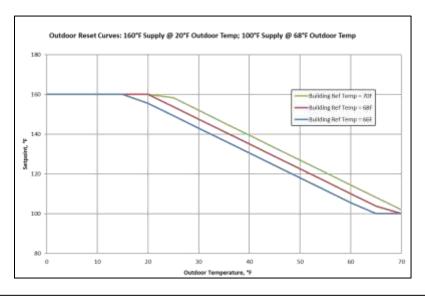

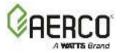

The Building Ref Temp. can be programmed using three different methods:

- 1. **Comfort:** Choose this to set a Building Ref Temp that will be used 24/7.
- 2. Eco: Choose this to set a Building Ref Temp that will be used 24/7. Use this to set a lower Building Ref Temp, resulting to lower setpoint.
- 3. Weekly Schedule (3 schedules available): Choose this to setup Building Ref Temp on a 24-hr clock schedule.

**Comfort** and **Eco** Building Ref Temp can be set from the Main Menu > Setup > Heating.

- Set Comfort Building Ref Temp to desired setting.
  - Set Eco Building Ref Temp to desired setting.

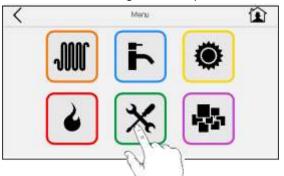

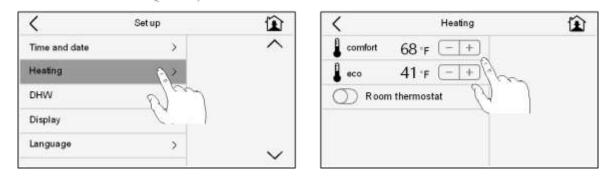

NOTE: Do not toggle ON Room thermostat. For boiler enable/disable feature, see section 4.5.

**Weekly Scheduled Building Ref Temp:** The user can create 3 weekly Building Ref Temp schedules. Each day can be selected from 5 types and programmed with up to 3 time slots."

#### Creating Types of Day:

1. Access the Heating menu from the Home Screen or from Main Menu.

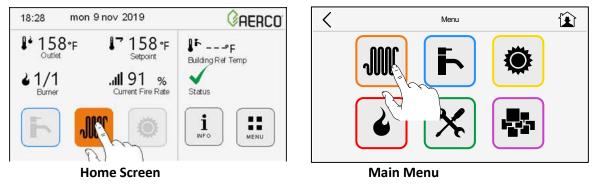

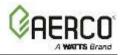

2. Rename type of Day as desired (e.g., School Day, School Closed, etc.).

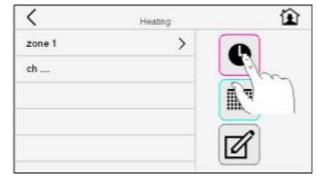

| <     | Heating | Ê |
|-------|---------|---|
| Day 1 | >       |   |
| Day 2 | >       | Ø |
| Day 3 | >       |   |
| Day 4 | >       |   |
| Day 5 | >       |   |
|       |         |   |

3. Set time slots for each day type. Time slots are programmed in a 24-hr clock.

| <   | De 1 😰                    | < | Dig 1                  | (1)     | Day 1       | Û    |
|-----|---------------------------|---|------------------------|---------|-------------|------|
| 2   | ● 06:00 - +<br>Start time | 2 | © 11:30<br>Start Stree | (=I+) » | 0 18:30     | (-+) |
|     | 0 08:00 - +               |   | © 15:20                | EÐ 📉    | 0 22:20     | (-+) |
| u u | 68:00 *F                  |   | Building Ref Temp      | EE      | 10 68:00 T  |      |
|     | Time slot 1               |   | C Time slot 2          | 2~~     | Time slot 3 | 2~~  |

#### Creating Weekly Building Ref Temp schedules:

1. Rename week type as desired (e.g., School Week, Spring Break Week, etc.).

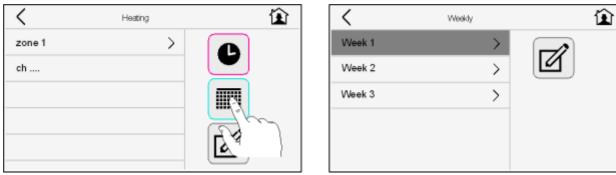

- Mon-Fri can be combined to have a common type of Day if desired.
- Sat/Sun can be combined to have a common type of Day if desired.

| <                  |     | Weekly 😰            | <                  | Wo              | w û                   |
|--------------------|-----|---------------------|--------------------|-----------------|-----------------------|
| Day 1<br>Monday    | ~ ^ | Day 5 V A           | Day 1<br>Monday    | ~ ^             | Day 5 V A<br>Saturday |
| Day 3<br>Thuesday  | ~ ^ | Day 5<br>Sunday V A | Day 1<br>Thuesday  | $\sim$ $\sim$   | Day 2<br>Sunday V A   |
| Day 4<br>Wednedsay | ~ ^ | Combine Sat/Sun     | Day 1<br>Wednedsay | $\sim$ $\wedge$ | Combine Sat/Sun       |
| Day 3<br>Thuersday | ~ ^ | Combine Mon-Fri     | Day 1<br>Thuersday | $\sim$ $\wedge$ | Combine Mon-Fri       |
| Day 1<br>Friday    | ~ ^ |                     | Day 1<br>Friday    | ~ ^             |                       |

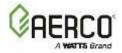

#### Choosing the Building Ref Temp to use in Outdoor Reset Mode:

1. Access the Heating menu from the Home Screen or from Main Menu.

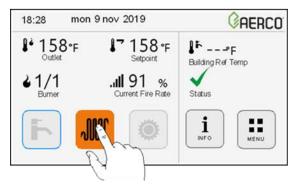

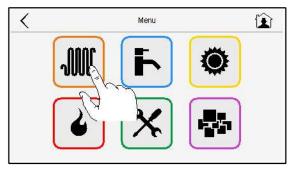

2. If there is more than one heating circuit in the system, select the one to be setup for outdoor reset.

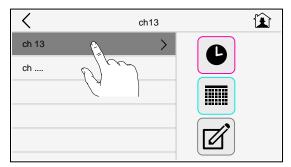

3. Select Comfort, Eco, Week 1, Week 2 or Week 3 Building Ref Temp.

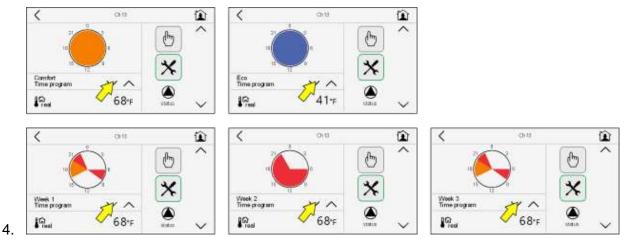

For weekly Building Ref Temp, details of the program can be viewed as follows:

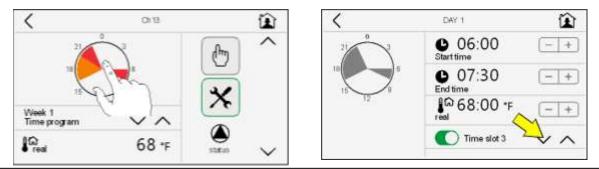

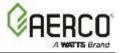

## NOTE: During periods between the programmed slots (represented by the un-shaded sections of the pie), the Eco Building Ref Temp is used.

#### 4.1.3 Viewing the Boiler Setpoint

The setpoint temperature setting is viewed in the Heating Menu.

1. Access the heating menu from the Home Screen or from Main Menu.

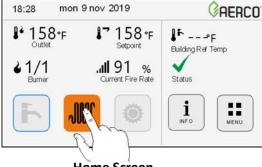

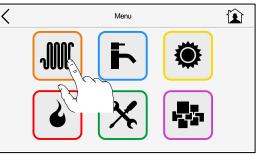

Home Screen

Main Menu

If there is more than one heating circuit in the system:

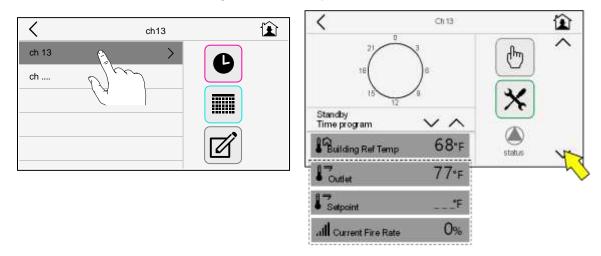

#### 4.2 Constant Set Point Mode

When a fixed header temperature is desired, configure the Constant Set Point Mode as shown below. Follow these instructions to configure the controller for operation in the Indoor/Outdoor Reset mode.

1. Access the **heating** menu from the Home Screen <u>or</u> from Main Menu.

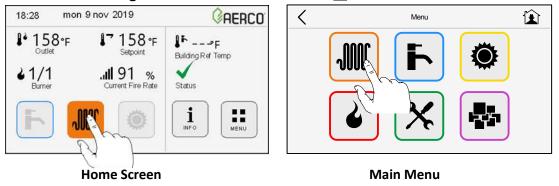

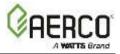

2. If there is more than one heating circuit in the system, select the one to be setup for constant setpoint.

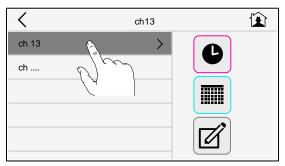

3. Click the **settings** icon.

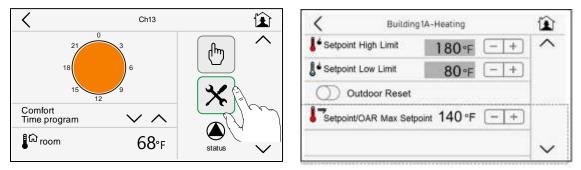

- Set the Setpoint/OAR Max Setpoint to desired temperature
- Setpoint High Limit (upper limit of setpoint) and Setpoint Low Limit (lower limit of setpoint) can also be set on this screen

#### 4.3 0-to-10-Volt Remote Set Point Mode

This mode allows the boiler set point to be controlled by an external control signal. The following sections provide the procedures necessary to wire, configure and set the required functions necessary to operate in the 0-to-10-volt remote set point mode.

#### 4.3.1 Wiring Connections

Connect the 0-10V remote setpoint input to the Input/Output box, connector Y2, terminals 6 (GND) and 7 (Analog input).

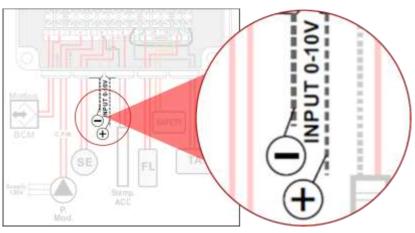

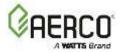

#### 4.3.2 0-to-10-Volt Remote Setpoint Mode Operation Configuration

The 0-to-10-volt Remote Setpoint Mode is configured as follows:

1. Access Device Management from Main Menu; select hcm > Parameter Settings

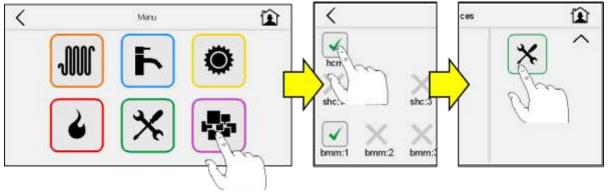

- 2. Scroll to Parameter 799. Set Parameter 799 = 2.
  - Parameter 799 defines the functionality of terminals 6/7 of connector Y2 on the Input/Output box.
  - When set to "2", the terminals will accept a 0-10V Remote setpoint input.
  - When set to "1" (Default value), the terminals will accept an outdoor air sensor see Chapter 4.1.

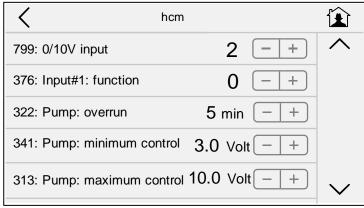

- 3. Scroll to Parameters 31 and 39 and set values.
  - The remote setpoint value for 10V is set using Parameter 39.
  - The remote setpoint value for voltage input between 0V and 10V is linearly distributed between 32°F and the value set for Parameter 39.
  - The heat request is maintained until the remote setpoint falls 3.6°F below the value set for Parameter 31, at which point the unit will go to Standby.
  - The heat request resumed when voltage input reaches value set for Parameter 31.

Example: Set Parameter 39 = 140°F Set Parameter 31 = 90°F

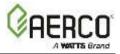

10V signal will call for 140°F setpoint.

9V signal will call for 129°F setpoint.

7.5V signal will call for 113°F setpoint.

Unit will go to Standby when voltage signal drops to 5.04V (86.4°F remote setpoint). Unit will resume operation when voltage signal reaches 5.37V (90°F).

| K hcm                           |            |              |
|---------------------------------|------------|--------------|
| 803: Enabled services           | 19 - +     | $\wedge$     |
| 483: Max differential temperatu | re 0°R - + |              |
| 34: Burner Hysteresis           | 9°R - +    |              |
| 31: CH#1: Minimum setpoint      | 90°F - +   |              |
| 39: CH#1: Maximum setpoint      | 140°F - +  | $\checkmark$ |

#### 4.4 Domestic Hot Water Operation Using A Tank Sensor

The following procedures describe the wiring connection and Ufly Controller configuration to provide domestic hot water (DHW) using a tank sensor installed in a thermowell.

#### 4.4.1 Sensor Wiring Connections

To monitor the DHW temperature, connect the tank sensor wire leads to the Input/Output box, connector Y2, terminals 6 and 8. After the sensor is connected, turn the ON/OFF switch to the OFF position, then back to the ON position. This is necessary to ensure that the Controller recognizes the added sensor.

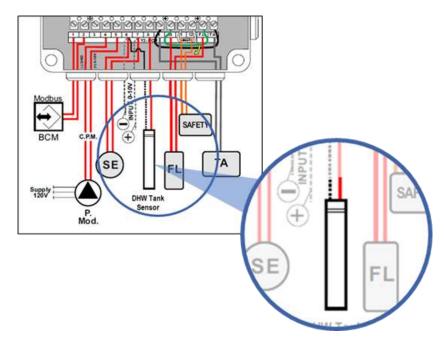

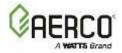

#### 4.4.2 Configuring the Controller for DHW With a Tank Sensor

The DHW production is configured in the DHW Menu as follows:

#### IMPORTANT!

The tank sensor MUST be connected (Section 6.4.1), prior to configuring the Controller for DHW operation. If the sensor is not connected, many required functions will not display.

Access the DHW menu:

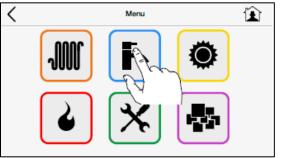

**DHW Setpoint** can be programmed using three different methods:

- 1. **Comfort:** Choose this to set a DHW Setpoint that will be used 24/7.
- 2. Eco: Choose this to set a DHW Setpoint that will be used 24/7. Use this to set a lower DHW Setpoint
- 3. Weekly Schedule (3 schedules available): Choose this to setup DHW Setpoint on a 24-hr clock schedule.

Comfort and Eco DHW Setpoints can be set by tapping the settings icon:

- Set **Comfort** DHW Setpoint to desired setting.
- Set Eco DHW Setpoint to desired setting.

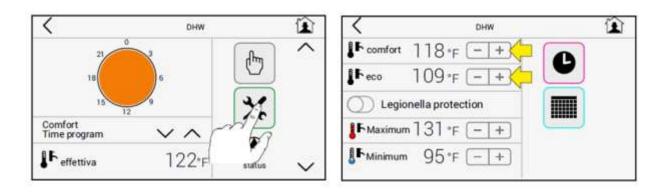

**Weekly Scheduled DHW Setpoint:** The user can create 3 weekly DHW Setpoint schedules to choose from. Each day of the week can be selected from 3 choices of type of day and each type of day can be programmed with up to 3 time slots."

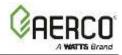

#### Creating Types of Day:

1. Rename type of Day as desired (e.g., School Day, School Closed, etc.).

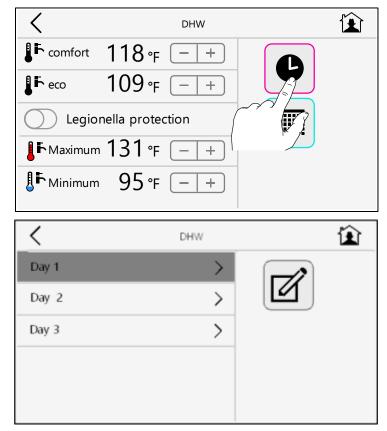

2. Set time slots for each day type. Time slots are programmed in a 24-hr clock.

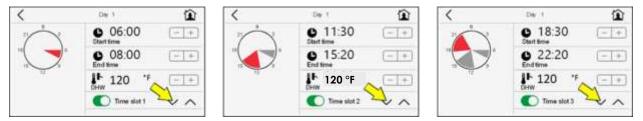

#### Creating Weekly DHW Setpoint schedules:

1. Rename week type as desired (e.g., School Week, Spring Break Week, etc.).

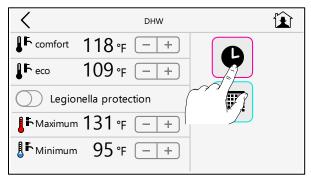

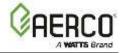

| <      | Weekdy | Ê |
|--------|--------|---|
| Week 1 | >      |   |
| Week 2 | >      |   |
| Week 3 | >      |   |
|        |        |   |
|        |        |   |

- Mon-Fri can be combined to have a common type of Day if desired.
- Sat/Sun can be combined to have a common type of Day if desired.

| <                  |        | W | loekdy            | Ê   |
|--------------------|--------|---|-------------------|-----|
| Day 1<br>Monday    | $\sim$ | ^ | Day 5<br>Saturday | ~ ^ |
| Day 3<br>Thuesday  | $\sim$ |   | Day 5<br>Sunday   | ~ ^ |
| Day4<br>Wednedsay  | $\sim$ | ^ | Combine Sat/Sun   |     |
| Day 3<br>Thuersday | ~      | ^ | Combine Mon-Fri   |     |
| Day 1<br>Friday    | $\sim$ | ^ |                   |     |

| <                  |        | VVo      | w î                 |  |
|--------------------|--------|----------|---------------------|--|
| Day 1<br>Monday    | $\sim$ | ^        | Day 5 V A           |  |
| Day 1<br>Thuesday  | $\sim$ | ^        | Day 2<br>Sunday V A |  |
| Day 1<br>Wednedsay | $\sim$ | $\wedge$ | Combine Sat/Sun     |  |
| Day 1<br>Thuersday | $\sim$ | ^        | Combine Mon-Fri     |  |
| Day 1<br>Friday    | $\sim$ | ^        |                     |  |

#### Choosing the DHW Setpoint to use:

1. Select Comfort, Eco, Week 1, Week 2 or Week 3 DHW Setpoint.

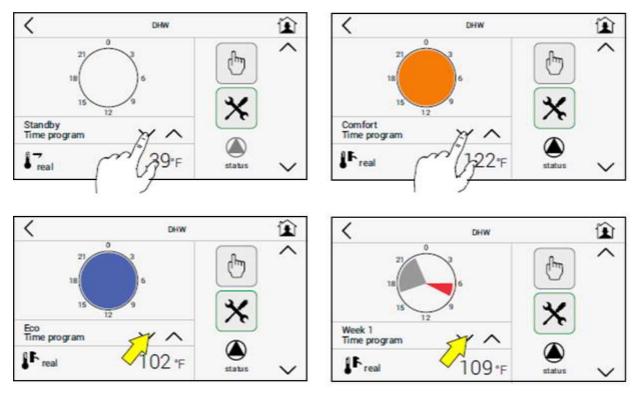

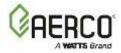

2. For weekly DHW Setpoint, details of the program can be viewed as follows:

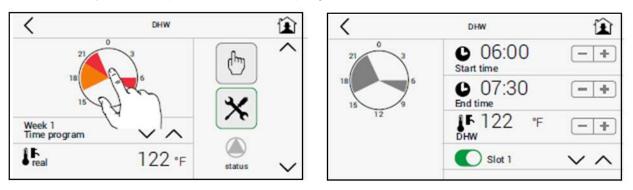

NOTE: During periods between the programmed slots (represented by the un-shaded sections of the pie), the Eco DHW Setpoint is used.

#### Viewing the DHW Setpoint:

The setpoint temperature setting is viewed in the Heating Menu.

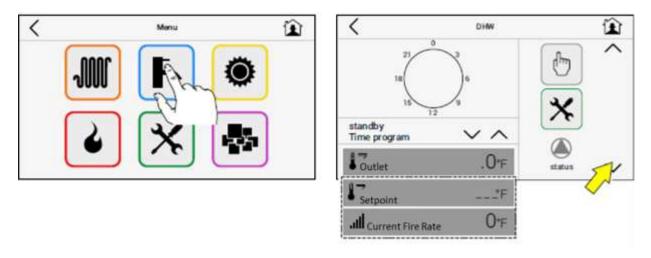

#### 4.5 Boiler & Pump Enable/Disable

The boiler and pump can be enable/disabled via terminals TA and 9 terminal block Y2 in the Input/Output box. The function of terminals Y2 TA/9 is configured as follows:

1. Remove jumper from terminals 9 and TA.

Ufly Controller and BCM for Modulex EXT CHAPTER 4: UFLY SETUP AND PROGRAMMING

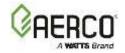

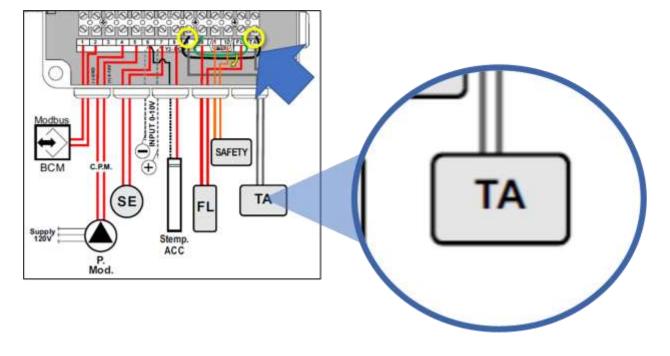

2. Access Device Management from Main Menu; select hcm > Parameter Settings

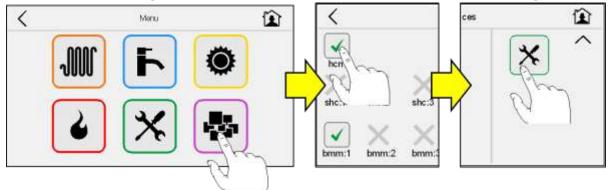

3. Set Parameter 376. This defines the functionality of terminals TA/9 of connector Y2:

•

- Parameter 376 is set = 0. This setting enables/disables the secondary loop pump.
  - When Y2 TA/9 is opened, the secondary loop pump is disabled. The boiler loop pump and the domestic boiler water pump will run when needed to satisfy domestic hot water demand.
  - When Y2 TA/9 is closed, the secondary loop pump is enabled.
  - Parameter 376 is set = 1. This setting enables/disables the entire system.
    - When Y2 TA/9 is opened, the Modulex boiler, boiler loop pump, secondary loop pump and domestic boiler water pump are all disabled.

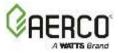

- When Y2 TA/9 is closed, the Modulex boiler, boiler loop pump, secondary loop pump and domestic boiler water pump are all enabled.

**NOTE:** Terminals Y2 TA/9 can be used for enable/disable functionality described above <u>OR</u> for automatic activation of BCM as a backup controller, <u>not</u> both. See Chapter 6.3 for setting of Parameter 376 for automatic activation of BCM as a backup controller.

| <b>〈</b> h              | cm                 |        |
|-------------------------|--------------------|--------|
| 799: 0/10V input        | 2 - +              | $\sim$ |
| 376: Input#1: function  | 0 (-+)             |        |
| 322: Pump: overrun      | 5 min - +          |        |
| 341: Pump: minimum cont | rol 3.0 Volt - +   |        |
| 313: Pump: maximum con  | trol 10.0 Volt – + | $\sim$ |

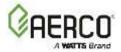

# CHAPTER 5: INPUT/OUTPUT BOX, BCM TERMINAL ASSIGNMENTS

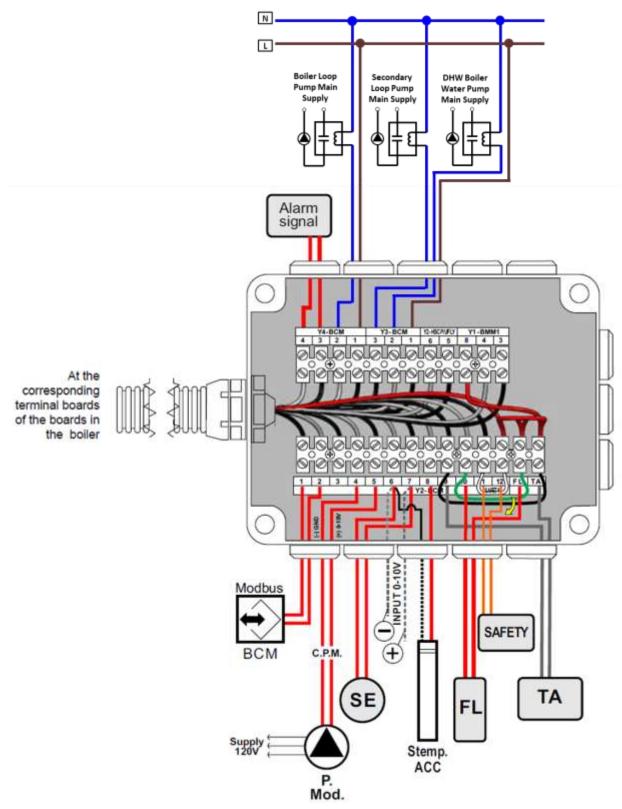

Figure 5-1: Input/Output Box, BCM Terminals

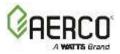

# **5.1 Terminal Assignments**

| Connections for:     |         |                                                                         |  |
|----------------------|---------|-------------------------------------------------------------------------|--|
|                      | Y2 BCM  |                                                                         |  |
| Modbus BCM<br>A<br>B | 2<br>1  | Remote boiler control<br>A (-) Data connection<br>B (+) Data connection |  |
| P. mod               | 4 - 5   | Modulating heating pump                                                 |  |
| SE                   | 6 - 7   | External sensor                                                         |  |
| -/+                  | 6 - 7   | 0 / 10 V signal contact                                                 |  |
| Stemp ACC<br>(*)     | 6 - 8   | Storage Tank Temperature Sensor                                         |  |
| FL                   | FL - 10 | Flow switch (remove jumper)                                             |  |
| INAIL                | 11-12   | Safety devices<br>(remove jumper)                                       |  |
| TA                   | TA - 9  | Room thermostat / Clock<br>remove jumper                                |  |

|                       | Y4 - BCM  |                                                                              |
|-----------------------|-----------|------------------------------------------------------------------------------|
| Alarm signal<br>(**)  | 3-4       | Alarm / signal contact<br>(NO potential-free contact)                        |
| P. Coll.              | 1-2       | Manifold pump (primary loop)                                                 |
|                       | Y3-BCM    |                                                                              |
| P. CH                 | 1-3       | Heating circuit pump                                                         |
| P. Car DHW            | 1-2       | Storage Tank loading Pump                                                    |
| ļ                     | Y2 - UFLY |                                                                              |
| Modbus Ufly<br>A<br>B | 5<br>6    | Remote Temperature Control<br>A (5) Data connection<br>B (6) Data connection |
|                       | Y1 BMM1   |                                                                              |
| SHC<br>(***)          | 8-4-3     | Optional multifunction module<br>(to be inserted in the box cover)           |

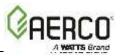

# CHAPTER 6: BOILER COMMUNICATIONS MODULE (BCM)

The BCM (Boiler Communication Module) is an electronic module in MODULEX boilers, which supports full interoperability to BAS (Building Automation Systems) via Modbus protocol to make remote communications and control possible. In addition, it provides customers with a remote alarm contact to notify customers of faults detected within any of the boiler's multiple thermal modules. Finally, in the event the boiler's master controller stops working, the BCM also takes over operations of the boiler.

The BCM enhances the range of control functions offered by the Modulex Boilers. These additional control functions include the following:

- BCM provides a fault relay when any fault condition occurs in the Modulex Boiler.
- BCM serves as a Back-up Controller if the primary Ufly Controller fails.
- BCM provides a 0-10V output for controlling a VFD primary pump.
- BCM can function as a "Client" to a "Manager" Energy Management System (EMS), Building Automation System (BAS) or AERCO Control System (ACS) on a Modbus Network.

The following describes the BCM and each additional control function listed above.

### 6.1 BCM Description

The BCM is installed on the front of the Modulex Boiler, behind the lift-up front panel.

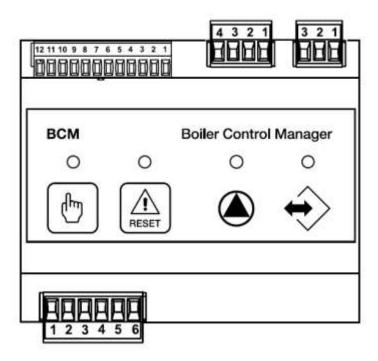

Figure 6-1: Boiler Communications Module (BCM)

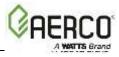

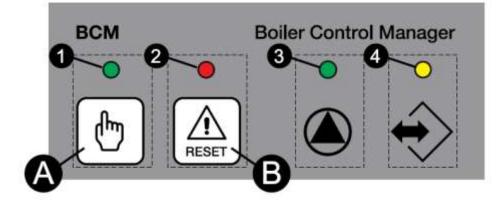

| KEY | (                             |                                                                                                    |
|-----|-------------------------------|----------------------------------------------------------------------------------------------------|
| No. |                               | Description                                                                                                    |
| A   |                               | MANUAL request button<br>(See section 7.3.2 for details)                                                                                                    |
| 1   | GREEN                         | LED                                                                                                    |
|     | OFF                           | MANUAL request NOT active                                                                                                    |
|     | ON                            | MANUAL request active                                                                                                    |
| В   |                               | RELEASE button                                                                                                    |
| 2   | RED                           | LED                                                                                                    |
|     | ON                            | FAULT detected                                                                                                    |
|     | FLASH.                        | ANTIFREEZE protection activa-<br>tion                                                                                                    |
|     | OFF                           | Normal operation                                                                                                    |
| A   | O D D D D                     |                                                                                                    |
| 3   | GREEN                         | LED                                                                                                    |
| 3   | ON                            | CH heating operation or antifreeze<br>protection active                                                                                                    |
| 3   |                               | CH heating operation or antifreeze                                                                                                    |
| 3   | ON                            | CH heating operation or antifreeze<br>protection active<br>DHW request                                                                                                 |
| 3   | ON<br>FLASH.                  | CH heating operation or antifreeze<br>protection active<br>DHW request<br>operation                                                                                    |
|     | ON<br>FLASH.<br>OFF           | CH heating operation or antifreeze<br>protection active<br>DHW request<br>operation<br>Standby                                                                         |
|     | ON<br>FLASH.<br>OFF<br>YELLOW | CH heating operation or antifreeze<br>protection active<br>DHW request<br>operation<br>Standby<br>LED<br>BCM communication with local<br>and BCM remote controls (cas- |

| Figure 6-2: BCM Key and LEDs Legend | Figure 6-2: | BCM Key | y and LEDs | Legend |
|-------------------------------------|-------------|---------|------------|--------|
|-------------------------------------|-------------|---------|------------|--------|

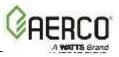

# 6.2 BCM Fault Relay

The BCM Fault Relay is activated (energized) when a fault condition occurs in the Modulex Boiler. When activated, the Fault Relay provides contact closure across pins 3 and 4 of connector Y4 in the Input/Output box. In addition, the red LED on the BCM board will light continuously.

### 6.2.1 BCM Fault Relay Wiring

If desired, pins 3 and 4 of connector Y4 (Figure 6-4) can be wired to an external source to provide a remote alarm indication when the BCM Fault Relay is activated.

### 6.2.2 Clearing Faults

A fault can be cleared by pressing and releasing the black Reset Button on the front cover of the BCM (see Figure 6-2) or tapping on the reset icon on the Ufly Controller However, if the cause of the fault has not been corrected, the Fault Relay will again be activated.

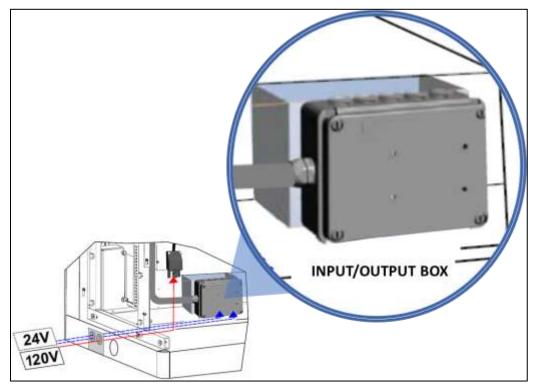

Figure 6-3: Input/Output box location

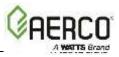

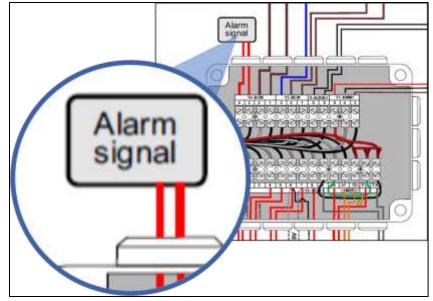

Figure 6-4: Alarm Signal location

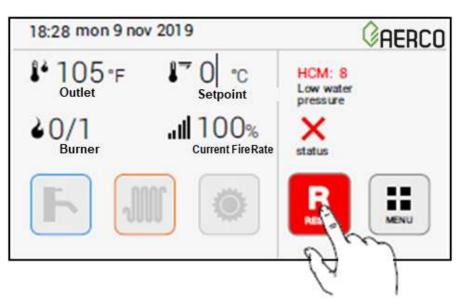

Figure 6-5: BCM Fault Relay & Reset Switch Wiring

# 6.3 BCM: Backup Controller Function

# 6.3.1 Backup Controller Setpoint

The BCM is a backup controller and will assume control of the Modulex Boiler if the Ufly Controller fails. In the event of a Ufly Controller failure, the BCM will operate the Modulex Boiler with a setpoint equal to the value assigned for Parameter 39 (Maximum Setpoint) in the BCM. Do <u>not</u> change the value of Parameter 39 as it also represents the maximum setpoint for the boiler during normal operation.

If a different setpoint is desired for controller back-up operation, a resistor can be installed in terminals 6 and 7 of connector Y2 in the Input/Output box and Parameter 799 must be set = 0.

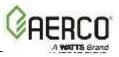

**NOTE:** A resistor can be installed on terminals Y2 6/7, and Parameter 799 can be changed to zero <u>only if</u> the normal operating mode is either Constant Setpoint or via Modbus (AERCO ACS, BAS/EMS). A resistor cannot be installed on terminals Y2 6/7 if the normal operating mode is Outdoor Reset or Analog Remote Setpoint because they are used for the outdoor air sensor or analog input. (Do not change Parameter 799 to zero as it is used to define the function of the same terminals for Outdoor Reset or Analog Remote Setpoint).

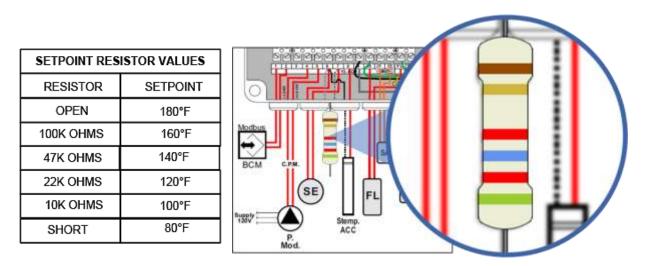

Figure 6-6: Installing Resistor to Change Default Setpoint

# 6.3.2 Operating the BCM as a Backup Controller

When the Ufly Controller fails or the external control signal from the Master ACS, EMS, or BAS is lost, the yellow LED on the BCM will blink.

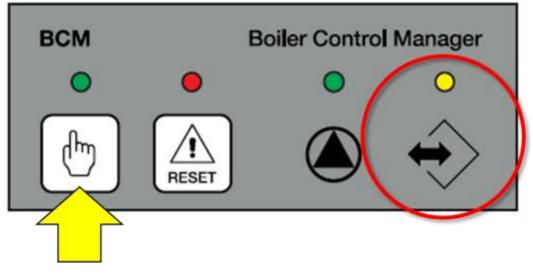

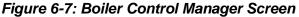

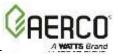

To operate the BCM as a backup controller, press the MANUAL button on the BCM controller.

The BCM can also be operated as a backup controller automatically in lieu of pressing the MANUAL button. This is particularly useful if the normal mode of operation is via Modbus so that if the Modbus signal is lost, the BCM will automatically act as a backup controller. To accomplish this, a jumper must be installed on terminals TA and 9 terminal block Y2 in the Input/Output box and Parameter 376 must be set to 3.

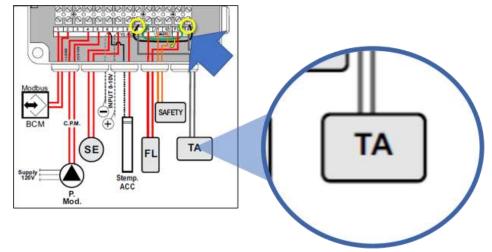

The function of terminals Y2 TA/9 is configured as follows:

1. Access Device Management from Main Menu; select hcm > Parameter Settings

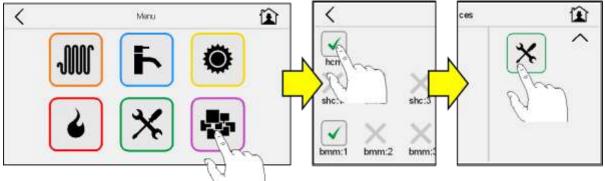

2. Scroll to Parameter 376. This parameter defines the functionality of terminals Y2 TA/9. Set Parameter 376 = 3 to automatically activate the BCM as a backup controller.

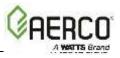

| <                | hcm             |          |      | Ê      |
|------------------|-----------------|----------|------|--------|
| 799: 0/10V inpu  | t               | 2        | -+   | ^      |
| 376: Input#1: fu | nction          | 3        | - +  |        |
| 322: Pump: ove   | mun             | 5 min    | -+   |        |
| 341: Pump: min   | imum control    | 3.0 Volt | (-+) |        |
| 313: Pump: ma    | ximum control 1 | 0.0 Volt |      | $\sim$ |

**NOTE:** Terminals Y2 TA/9 can be used for automatic activation of BCM as a backup controller described above <u>**OR**</u> for enable/disable functionality <u>not</u> both. See Section 4.5 for setting of Parameter 376 for enable/disable functionality.

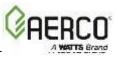

# 6.4 BCM Control Of Variable Speed Primary Pump

The BCM has a 0-10 V output that can be used to control a Variable Speed primary pump. There is no connection on the Modulex controller for pump mains power. Pump mains power must be supplied externally, as directed by pump manufacturer's instructions.

### 6.4.1 Pump Control Wiring

The 0-10 V signal wire must be wired to terminals 4 and 5 of terminal block Y2 in the Input/Output box. See Figure 6-8. The positive wire connects to terminal 5 and the negative to terminal 4.

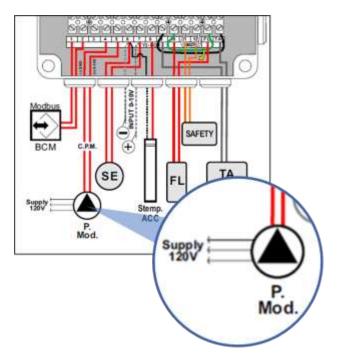

Figure 6-8: Pump Wiring - 0-10V Analog Control

# 6.4.3 Pump Control Operation

The voltage control signal to the pump is configured as follows:

1. Access Device Management from Main Menu; select hcm > Parameter Settings

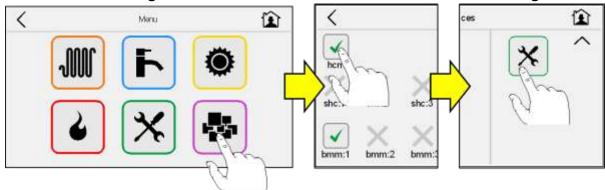

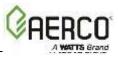

- 2. Voltage control signal configuration
  - Scroll to Parameter 341 and set it to the output voltage at lowest firing rate of boiler. Default is 3V. See Figure 6-10 for lowest firing rate of each Modulex boiler.
  - Set Parameter 313 to the output voltage at 100% boiling firing rate. Default is 10V.
  - For example, MLX EXT 1100 2S: If Parameter 341 is set to 2V and Parameter 313 is set to 10V, the variable speed pump control will send 0VDC at 5% boiler firing rate, and 10VDC at 100% boiler firing rate, varying linearly between the two voltages.

**NOTE:** Consult pump manufacturer for control signal specifications and set Parameter 341 accordingly to ensure it is high enough to enable the pump.

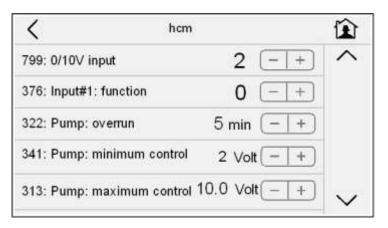

Figure 6-9

| Model           | Minimum Firing Rate |
|-----------------|---------------------|
| MLX EXT 450 2S  | 10.0%               |
| MLX EXT 600 2S  | 8.0%                |
| MLX EXT 800 2S  | 6.0%                |
| MLX EXT 1100 2S | 5.0%                |
| MLX EXT 1500 2S | 6.0%                |
| MLX EXT 2300 2S | 4.0%                |
| MLX EXT 2600 2S | 4.0%                |
| MLX EXT 3000 2S | 3.0%                |

# Figure 6-10

3. Scroll to Parameter 322 and set it to desired time. Parameter 322 controls the amount of time, in minutes, that the pump will continue to run after the unit is shut down.

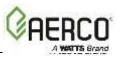

# 6.5 Control Via Modbus (Through BCM)

All Modbus Networks are implemented utilizing a "Manager-Client" scenario where only one device, the "Manager", can initiate a communication sequence. However, BCMs can only function as "Client" devices on a Modbus Network. Therefore, the BCM must be interfaced to an external controlling "Manager". The "Manager" can be the AERCO Control System (ACS), or an Energy Management System (EMS)/Building Automation System (BAS) developed by other manufacturers.

The following sections provide describe Modbus Network operation and required wiring connections between the BCM "Clients" and the controlling "Manager" (EMS, BAS).

### 6.5.1 Operating Scenario

An EMS or BAS Master can control the Networked Modulex Boilers utilizing Remote Setpoint. An AERCO ACS Master can control the networked Modulex boilers utilizing a Modbus signal.

If the external control signal from the Master ACS, EMS, or BAS is lost, the BCM will assume control of the Modulex Boilers, if enabled. When this occurs, the BCM will maintain the boiler at a constant setpoint (See section 6.3) In addition, the BCM Fault Relay will be activated and the red Fault LED (DL2) will light.

### 6.5.2 Physical Modbus RS485 Wiring

Modbus RS485 devices should be wired in a "Daisy-Chain" configuration similar to the example shown below. DO NOT wire the units in a "Star" configuration where all devices are connected to a central point (node).

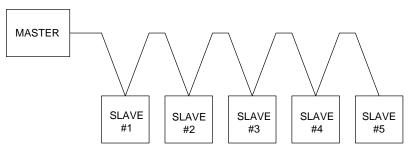

Figure 6-11: Typical Daisy-Chain Modbus/RS485 Network

The physical wiring connections for a Modbus Network should be made using shielded twistedpair wire, from 18 to 24 AWG (e.g. Belden # 9841, #8761, #3105A, or equivalent).

Modbus wiring connections are made at terminals 1 and 2 of BCM connector Y2 in the Input/Output box as shown in Figure 6-12.

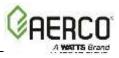

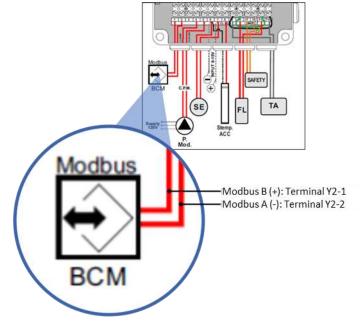

Figure 6-12: BCM Modbus (RS485) Connections

### 6.5.3 AERCO BMS II/ACS Master to BCM Slave Wiring Connections.

The AERCO BMS II/ACS contains a RS232 port to connect to an EMS/BAS or personal computer, plus a RS485 port for connection to the BCM's Modbus input. See section 6.7 for details.

#### 6.5.4 EMS or BAS Master to BCM Slave Wiring Connections

When a third-party EMS or BAS Master is used, the Modbus Network connections will depend on the available communication port(s) on the EMS/BAS. Many EMS/BAS Models contain only a RS232 (DB9) port, while others contain either a 2-Wire or 4-Wire RS485 port. In addition, some EMS/BAS models contain both a RS232 and a RS485 port. If the EMS or BAS is equipped with only a RS232 port, a RS232-to-RS485 converter will be required (such as a B&B Electronics, Model 485SD9TD or AERCO Part No. 124943). See section 6.7 for details.

#### 6.6 Rs485 Loop Termination Resistors and Bias

A terminating resistor (120 ohms) on each end of the RS485 loop is designed to match the electrical impedance characteristic of the twisted-pair loop and prevent echoes or cross-talk from corrupting data on the line. Short or medium length Modbus/RS485 loops (less than 1000 feet) can usually operate satisfactorily without the terminating resistor. However, longer loop runs (over 1000 feet), may require terminating resistors.

Bias may be necessary on the RS485 loop to minimize noise on the circuit. AERCO recommends that both terminating resistors and bias be implemented on the RS485 circuit as described below.

#### 6.6.1 Master BMS II/ACS or EMS/BAS Terminating Resistor and Bias

All AERCO ACS units are equipped with a built-in terminating resistor. Therefore, when the ACS is the controlling Master, no terminating resistor needs to be added. In addition, ACS contains two Bias DIP switches which must be activated when the ACS is the controlling Master. See ACS Manual GF-131, Section 2.6 for additional information on these switches.

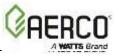

When a third-party EMS or BAS is used as the controlling Master, consult the manufacturer's Technical Manual for termination resistor recommendations.

#### 6.6.2 BCM Controller Terminating Resistor

BCMs can function only as Slave devices on a Modbus Network. Since the Slaves are connected in a "Daisy-Chain" configuration, the terminating resistor must be enabled only in the last BCM Controller in the chain. Enabling the terminating resistor is accomplished by positioning jumper JP2 as shown in Figure 6-13 only on the BCM Board contained in the last BCM Controller.

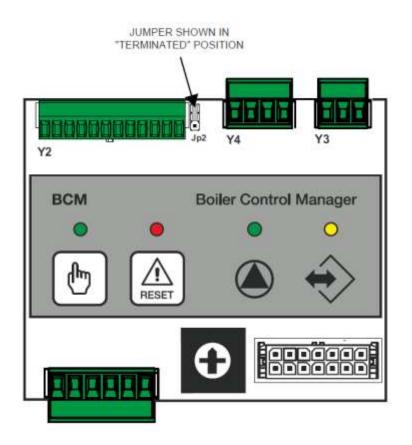

Figure 6-13: BCM Loop Termination and Bias

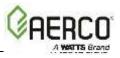

#### 6.7 Modbus Network Wiring Diagram

A "Sample" Modbus Network wiring diagram for an AERCO ACS Master controlling BCM Slaves is shown in Figure 6-14. Activate the terminating resistor in the <u>last BCM</u> on the daisy-chain loop. DO NOT install the 1K bias resistor. Instead, activate the two bias DIP switches in the ACS. Refer to GF-124 for the location of these switches.

#### CAUTION!

It is imperative that polarity be maintained between all Modbus Network connections. The Network will not operate if the proper polarity is not maintained. Also, twisted-pair wiring shields should only be terminated at the controlling Master for the Modbus Network.

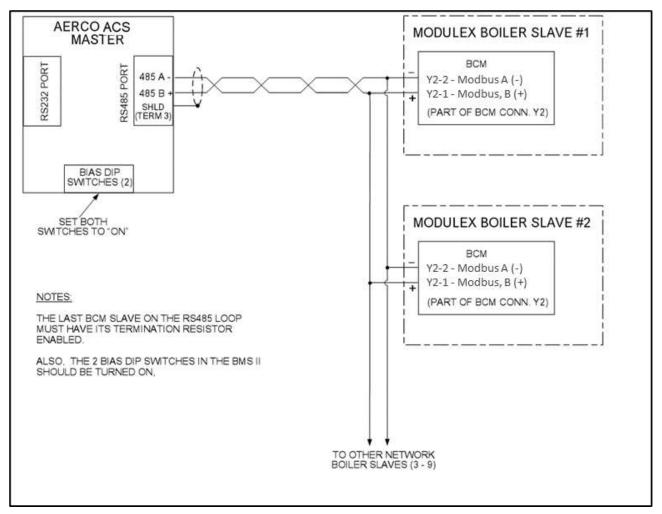

Figure 6-14: AERCO BMS II Master Controlling Modulex Boiler Slaves

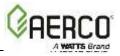

Figure 6-15 shows a Sample Modbus Network wiring diagram for a Master EMS/BAS controlling BCM Controller Slaves. This Figure shows an EMS or BAS Master equipped with a RS485 port. If the EMS or BAS contains a 4-Wire RS485 port, refer to Detail "A" for wiring details. If the controlling Master EMS/BAS contains only a RS232 port, a RS232-to-RS485 converter will be required to interface with connector Y2 at each BCM Controller. It should be noted that this diagram is only intended as a guide and does not include all possible scenarios. Refer to the EMS/BAS manufacturer's manual prior to attempting any network wiring connections.

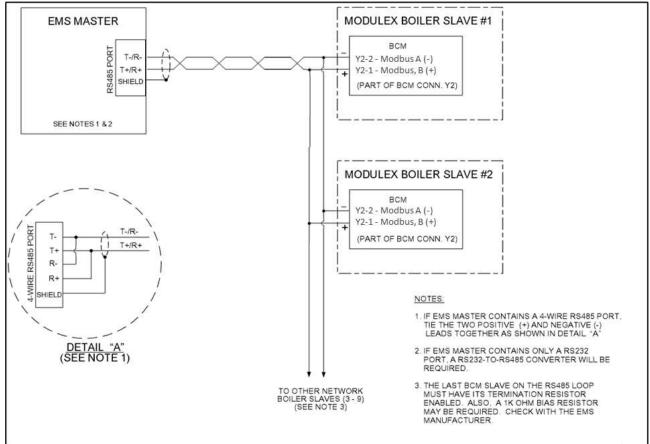

Figure 6-15: EMS/BAS Master Controlling Modulex Boiler Slaves

# 6.8 Modbus Software Set-Up

The following sections provide the information and procedures necessary to configure the Boiler Communications Modules (BCMs) to operate on a Modbus Network.

#### 6.8.1 BCM Set-Up For Modbus Operation

The BCM Controller can be set up for the following types of Modbus operating modes:

- Monitoring and Configuration Only
- AERCO ACS Modbus Control and Monitoring
- Modbus Remote Setpoint Control and Monitoring

For the BCM Controller to be recognized by the Modbus Master, a valid address must be set at each BCM on the Modbus Network. Address is set using Parameter 816 on the BCM. Only Modbus addresses 1 or greater will be recognized by the Modbus Master. A different address must be set to for each Modulex Boiler being controlled on the Modbus Network.

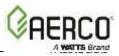

1. Access Device Management from Main Menu; select hcm > Parameter Settings

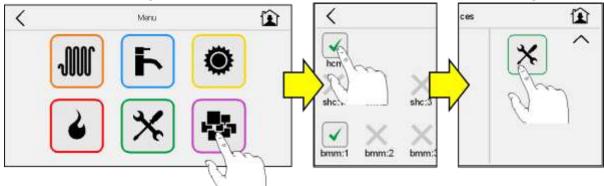

2. Scroll to Parameter 803 and set its value to 16. This allows Control via Modbus such as via AERCO ACS or BAS/EMS.

| K hcm                                 | Ê     |
|---------------------------------------|-------|
| 803: Enabled services 16              |       |
| 483: Max differential temperature 0°R | +     |
| 34: Burner Hysteresis 9°R             | · +   |
| 31: CH#1: Minimum setpoint 90°F       | • +   |
| 39: CH#1: Maximum setpoint 140°F      | · + ~ |

3. Scroll to Parameter 816 and set the Modbus address for this BCM.

| K he                      | :m     |      |        |
|---------------------------|--------|------|--------|
| 816: Modbus address       | 1      | (-+) | ^      |
| 817: Modbus timeout       | 30 sec | - +  |        |
| 896: °Fahrenheit          | 0      | -+   |        |
| 309: System configuration | 1      | - +  |        |
| 368: Relay #1: function   | 3      | -+   | $\sim$ |

Once the desired address has been set on each BCM, the Modulex Boiler is configured for Modbus Network control by the controlling Master EMS/BAS or AERCO ACS. For the BCM to automatically act as the Back-Up Controller if the Modbus Master signal is lost, Parameter 376 of the BCM must be set to 3 and a jumper must be installed on terminals TA/9 of connector Y2 (see section 6.3.2 for details)

See Chapter 8 and GF-124 Chapter 2 for Modbus points for the BCM and ACS.

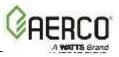

### 6.8.2 AERCO ACS Modbus Control and Monitoring

The BCM's modulation output can be controlled by writing to its requested modulation level register (Standard Holding Register or Control Register #1). It will ramp up the boiler based on the settings in the Standard Holding Register or Setting Register 3000 to 3015. The default maximum setpoint temperature limit is 180°F as shown in register 3015. This value should not be increased, if possible. The default timeout interval is 30 seconds as shown in register 3011.

#### 6.8.3 Modbus Remote Setpoint Control and Monitoring

To send a setpoint temperature to the BCM and have it control the boiler based on its internal settings, 2 registers need to be programmed:

- The desired setpoint should be written to the Requested Setpoint (Address 1004) in the Standard holding Registers or Control Registers. This value should be written at least 3 times within the Communication Timeout time.
- Write 100 to Address 1. This address sets the maximum firing rate that the boiler can go to as needed to satisfy the Requested Setpoint entered in above Address 1004.

**NOTE:** If power is lost all Control Register settings return to default. Be sure to read regularly and refresh if necessary. The changes to the Settings Registers are stored during power-down.

#### 6.8.4 EMS or BAS Set-Up as Master to BCM Controller Slaves

Refer to set-up instructions in the manufacturer's equipment manual for the Energy Management System (EMS) or Building Automation System (BAS) being used as the controlling Master.

#### 6.9 Multiple Modulex Boiler Heating Mode – Using Acs

Multiple Modulex boiler plants are the ultimate energy conversion for building space heating. By modulating input at extremely high combustion efficiency, there is no wasted energy from overshoot. A multiple Modulex boiler plant offers inherent standby protection and ease of installation along with longevity.

In a boiler plant with two or more boilers, the use of an AERCO Control System (ACS) is recommended for maximum efficiency and flexibility of operator control. The ACS has the capability of controlling up to 32 boilers as well as auxiliary equipment. The ACS system has an Internal Plant Start adjustment that can be set from 32°F to 100°F outdoor air temperature. When the boiler plant is activated, the system pump should be started simultaneously. This can be controlled from outside the ACS, but boilers that fire with no flow will trip out on internal high temperature limit controls.

The following example briefly explains the operational sequence for a boiler plant consisting of multiple Modulex Boilers controlled by ACS.

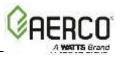

### 6.9.1 Sequence of Operation (Example: Four-Modulex boiler installation)

When there is a need for heat, ACS will send a fire rate signal to the first boiler to begin firing. The Boiler Communications Module (BCM) of the first boiler will turn on one of its modules. When the ACS fire rate signal to this boiler reaches a value twice that of the start level percentage (programmed by the user into the ACS), the ACS will call on the second boiler to begin firing one module, and the ACS will then split the fire rate signal between the two boilers and send each a signal equal to the start level percentage. When the combined ACS fire rate signal to the two boilers reaches a value three times that of the start level percentage, the ACS will call on the third boiler to begin firing one module, and the ACS will then split the fire rate signal between the three boilers and send each a signal equal to the start level percentage. When the fire rate signal between the three boilers are signal to the the three times that of the start level percentage. AcS will call on the third boiler to begin firing one module, and the ACS will then split the fire rate signal between the three boilers and send each a signal equal to the start level percentage. As the demand increases, in a similar method as above, the ACS will call on the BCM of the fourth boiler to turn on one module. At this point, the ACS will modulate the fire rate signal to the boilers in a parallel manner, while the BCM of each boiler sequences the individual modules.

Boiler inputs will modulate down and come off line in response to the ACS in a reverse manner. Whether the ACS is set in a Constant Temperature or Outdoor Reset mode, it will use the modulating ability to prevent header temperature fluctuation and maximize efficiency. As well, the ACS can stage auxiliary equipment such as combustion air dampers and fans. Refer to ACS Manual GF-131, and Product Spec ACS for details.

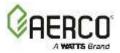

# CHAPTER 7: BCM MODBUS AND ADDRESS ASSIGNMENTS

# 7.1 BCM Modbus Comm. & Support Requirements

The Modbus communication support requirements incorporated in the BCM are as follows:

## 7.1.1 Function Codes

The BCM supports the Modbus Function Codes shown below.

| TABLE 7-1: Supported Modbus Function Codes |                                           |  |
|--------------------------------------------|-------------------------------------------|--|
| FUNCTION CODE DESCRIPTION                  |                                           |  |
| 03                                         | Read up to 8 contiguous Holding Registers |  |
| 04                                         | Read up to 8 contiguous Address Registers |  |
| 06                                         | Write a single 16-bit Register            |  |

#### 7.1.2 Modbus Support Requirements

The Modbus Network must conform to the support requirements listed below.

| TABLE 7-2: Modbus Support Requirements |                                                            |  |  |
|----------------------------------------|------------------------------------------------------------|--|--|
| CHARACTERISTIC                         | DESCRIPTION                                                |  |  |
| Communication Medium                   |                                                            |  |  |
| BMS II/ACS or EMS Master to BCM        | RS485 2-Wire Differential Bus With Shield                  |  |  |
| Slave                                  |                                                            |  |  |
| RS485 Allowable Cable Length           | 4000 Feet Maximum                                          |  |  |
| Address Support From Master EMS        | 1 to 9 via Address Select Switch (SW1).                    |  |  |
|                                        | (Addresses from 10 to 127 can be implemented via           |  |  |
|                                        | software)                                                  |  |  |
| Transmission Mode Support              | RTU (Remote Terminal Unit)                                 |  |  |
| Timing Specifications:                 |                                                            |  |  |
| Baud Rate:                             | Fixed at 9600                                              |  |  |
| Data Framing:                          | 8 data bits, no parity, 1 stop bit                         |  |  |
| Message Framing:                       | Silent period of at least 3.5 character times Before first |  |  |
|                                        | character and <u>After</u> last character                  |  |  |
| Character Framing:                     | No more than 1.5 character times of silence between        |  |  |
|                                        | received and transmitted characters.                       |  |  |
| Heartbeat Timeout:                     | Adjustable (0 or 1 – 240 seconds)                          |  |  |

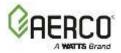

# 7.2 BCM Controller Standard Holding Register Assignments

### 7.2.1 BCM Controller Standard Input Register Assignments

The BCM Controller has only two Read Only Input Register addresses as shown below.

| TABLE 7-3: BCM Controller Standard Input Register Address Mapping |                  |                                                                                                    |  |  |
|-------------------------------------------------------------------|------------------|----------------------------------------------------------------------------------------------------|--|--|
| Modbus Data<br>Address                                            | Menu Item        | Units and Range                                                                                                    |  |  |
| 0                                                                 | Error Code       | 0 – 0xFFFF<br>LSB: Error Code<br>MSB: Identification code of<br>fault device:<br>0: BMM #0 to<br>7: BMM #7<br>255: BCM |  |  |
| 1                                                                 | Unit Status      | enum (1, 3, 5)<br>1 = Standby (ready to run but not fired)<br>3 = Remote (fired)<br>5 = Fault (failure detected)       |  |  |
| 2                                                                 | Flow Sensor Temp | 14° to 248° F (-10° to 120° C) (Valve X10)                                                                             |  |  |
| 3                                                                 | Return Flow Temp | 32° to 248° F (0° to 120° C) (Valve X10)                                                                               |  |  |

#### 7.2.2 BCM Controller Standard Holding Register Assignments

The BCM Controller Holding Registers contain functions that are Read Only, Write Only or both Read & Write. The address assignments for these functions are listed below and are grouped into the following categories: Control Registers, Operating Data Registers, System Data Settings and Test Registers. Functions within each group are not necessarily in hex address order.

The Read Only, Write Only or Read/Write status for each function in Table 8-4 is shown in the Default/Comments column.

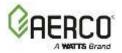

| Modbus Data       Menu Item       Units and Range       Default/(Comments) |                                                   |                                                                                                    |                                                                                                    |  |
|----------------------------------------------------------------------------|---------------------------------------------------|----------------------------------------------------------------------------------------------------|----------------------------------------------------------------------------------------------------|--|
| Address                                                                    | Menu item                                         | Units and Range                                                                                                    | Default/(Comments)                                                                                                    |  |
|                                                                            |                                                   | CONTROL REGISTERS                                                                                                    |                                                                                                    |  |
| 1                                                                          | AERCO BMS II/ACS<br>Requested<br>Modulation Level | % (0 to 100)                                                                                                    | (Read/Write)<br>A value other than 0<br>requests Run mode and<br>supersedes the value set for<br>Max Modulation Level<br>(address 0x03F9) |  |
| 1017                                                                       | Maximum<br>Modulation Level                       | % (0 to 100)<br>(Value x 2)                                                                                                    | (Read/Write)<br>100° (50%)                                                                                                    |  |
| 1004                                                                       | Requested Setpoint                                | 32°F – 212°F (0°C – 100°C)<br>(Value x 10)                                                                                                    | (Read/Write)<br>180°F                                                                                                    |  |
| 1021                                                                       | Heat Request<br>Command<br>Pump Control           | enum<br>(0x01, 0x33, 0x44, 0x55,<br>0xBB, 0xCC, 0xEE)<br>0x01: No action<br>0x55: DHW mode<br>enabled<br>0xBB: Space Heating<br>requested & DHW<br>enabled<br>0xCC: Check request<br>0xEE: Space Heating<br>request<br>If enum is none of the above,<br>Standby is selected.<br>enum (0, 1, 2)<br>0 = No action<br>1 = Switch OFF | (Read/Write)<br>0x01<br>(Read/Write)                                                                                                    |  |
| 1030                                                                       | Error/Reset                                       | 2 = Switch ON<br>enum (0x5A)                                                                                                    | (Read/Write)                                                                                                    |  |
| 1030                                                                       | Run Counters Clear                                | enum (0x5A)                                                                                                    | (Read/Write)                                                                                                    |  |
| 1031                                                                       | Check Mode,<br>Inserted burner<br>control         | Flags<br>(0 – 0xFF)<br>Bit 0: BMM #0 to<br>Bit 7: BMM #7                                                                                                    | (Read/Write)<br>(Read/Write)<br>Bit 0 (BMM #0) is auto-<br>matically set at Check Mode<br>start                                           |  |
| OPERATING DATA REGISTERS                                                   |                                                   |                                                                                                    |                                                                                                    |  |

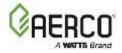

| Table 7-4: BCM Standard Holding Register Address Mapping |                                   |                                                                                                    |                                                  |  |
|----------------------------------------------------------|-----------------------------------|----------------------------------------------------------------------------------------------------|--------------------------------------------------|--|
| Modbus Data<br>Address                                   | Menu Item                         | Units and Range                                                                                                    | Default/(Comments)                               |  |
| 0                                                        | Error Code                        | 0 – 0xFFFFLSB:Error CodeMSB:Identification codeof fault device:0: BMM #0 to0: BMM #0 to7: BMM #7255: BCM                                                 | (Read Only)                                      |  |
| 10                                                       | Run Hours                         | 0-50000                                                                                                    |                                                  |  |
| 11                                                       | Run Counts                        | 0-50000                                                                                                    |                                                  |  |
| 1000                                                     | Cascade Control<br>Status         | enum (0, 1, 2, 4)          0:       Stop         1:       Slave identification procedure         2:       Normal operation         4:       Monitor mode | (Read Only)                                      |  |
| 1002                                                     | Flow Sensor<br>Temperature        | 14°F to 248°F<br>(-10°C to 120°C)<br>(Value x 10)                                                                                                    | (Read Only)                                      |  |
| 1003                                                     | Return Flow<br>Temperature        | 32°F to 248°F (0°C to 120°C)<br>(Value x 10)                                                                                                    | (Read Only)                                      |  |
| 1005                                                     | External Sensor<br>Temperature    | -31°F/-22°F to 122°F<br>(-35°C/-30°C to 50°C)<br>(Value x 10)                                                                                            | (Read Only)<br>-31°F (-35°C) if not<br>connected |  |
| 1006                                                     | 0-10V control input<br>voltage    | 0-10V<br>(Value x 10)                                                                                                    | (Read Only)                                      |  |
| 1008                                                     | Global Actual<br>Modulation Level | 0 - 100%                                                                                                    | (Read Only)                                      |  |
| 1110                                                     | Number of inserted<br>burners     | 0-8                                                                                                    | (Read Only)                                      |  |
| 1111                                                     | Number of ignited<br>burners      | 0-8                                                                                                    | (Read Only)                                      |  |
| 1016                                                     | Actual Target<br>Setpoint         | 32°F to 212°F (0°C to 100°C)<br>(Value x 10)<br>Should increase up to<br>"Target Setpoint" temp as<br>boiler heats up                                    | (Read Only)                                      |  |
| 1018                                                     | Target Setpoint                   | 32°F to 212°F (0°C to 100°C)<br>(Value x 10)                                                                                                    | (Read Only)                                      |  |

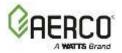

| Table 7-4: BCM Standard Holding Register Address Mapping |                                  |                                                                                                    |                    |  |
|----------------------------------------------------------|----------------------------------|----------------------------------------------------------------------------------------------------|--------------------|--|
| Modbus Data<br>Address                                   | Menu Item                        | Units and Range                                                                                                   | Default/(Comments) |  |
| 1400                                                     | CH actual target<br>temperature  | 32°F-212°F (0°C-100°C)<br>(Value x 10)                                                                            | (Read Only)        |  |
| 1407                                                     | DHW actual target<br>temperature | 32°F-212°F (0°C-100°C)<br>(Value x 10)                                                                            | (Read Only)        |  |
| 1408                                                     | DHW actual temperature           | 14°F-212°F (-10°C-100°C)<br>(Value x 10)                                                                          | (Read Only)        |  |
| 1020                                                     | Operating Mode                   | enum (0, 1, 2, 3, 6)<br>0: Standby<br>1: Space Heating<br>2: DHW<br>3: Check<br>4: CH frost protection<br>6: Test | (Read Only)        |  |
| 1100                                                     | Linked BMM                       | Flags (0 -255)<br>Bit 0: BMM #0<br>to<br>Bit 7: BMM #7                                                            | (Read Only)        |  |
| 1101                                                     | Inserted BMM                     | Flags (0 -255)<br>Bit 0: BMM #0<br>to<br>Bit 7: BMM #7                                                            | (Read Only)        |  |
| 1102                                                     | BMM in Check Mode                | Flags (0 -255)<br>Bit 0: BMM #0<br>to<br>Bit 7: BMM #7                                                            | (Read Only)        |  |
| 1103                                                     | BMM Flame Status                 | Flags (0 – 255)<br>Bit 0: BMM #0<br>to<br>Bit 7: BMM #7                                                           | (Read Only)        |  |
| 1104                                                     | BMM Alarm Status                 | Flags (0 – 255)<br>Bit 0: BMM #0<br>to<br>Bit 7: BMM #7                                                           | (Read Only)        |  |
| 1108                                                     | BMM Maximum<br>Modulation Level  | 0 - 100%                                                                                                    | (Read Only)        |  |
| 1109                                                     | Pump Modulation<br>Output        | 0 – 10V (Value x 10)                                                                                              | (Read Only)        |  |

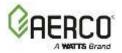

| /lodbus Data<br>Address | Menu Item                                        | Units and Range                                                                                                    | Default/(Comments)                                             |
|-------------------------|--------------------------------------------------|----------------------------------------------------------------------------------------------------|----------------------------------------------------------------|
| 1200                    | Monitor Only                                     | 0 – 100%                                                                                                    | (Read Only) Global<br>modulation level from<br>Cascade Manager |
| 2n00                    | BMM #n Error Code<br>(n = 0 – 7)                 | 0 – 0xFFFF                                                                                                    | (Read Only)                                                    |
| 2n02                    | BMM #n Outlet<br>Temperature<br>(n = 0 – 7)      | 14°F to 212°F (-10°C to<br>100°C) (Value x 10)                                                                                                    | (Read Only)                                                    |
| 2n08                    | BMM #n Actual<br>Modulation Level (n<br>= 0 – 7) | 0 – 100%                                                                                                    | (Read Only)                                                    |
| 2n10                    | BMM #0 Capacity<br>(n = 0 – 7)                   | 0 – 255 kW                                                                                                    | (Read Only)                                                    |
| 2n11                    | BMM #n<br>Configuration<br>(n = 0 – 7)           | Flag (0, 1)<br>0: Space Heating Only<br>1: Space Heating and DHW                                                                                                    | (Read Only)                                                    |
| 2n20                    | BMM #n Operating<br>Flags (n = 0 – 7)            | Flags (0-255)<br>Bit 0: CH Pump direction<br>Bit 1: DHW Pump direction<br>Bit 2: CHECK mode<br>Bit 3: Flame detected<br>Bit 4: Heat request<br>Bit 5: Warning<br>Bit 6: Pump status<br>Bit 7: Alarm | (Read Only)                                                    |
|                         |                                                  | SYSTEM DATA                                                                                                    |                                                                |
| 1550                    | Firmware Code &<br>Firmware Revision             | 0x2100 – 0x21FF<br>High byte: Firmware Code<br>Low byte: Firmware Revision                                                                                                    | (Read Only)                                                    |
| 1011                    | Boiler Global<br>Capacity                        | 0 – FFFF kW                                                                                                    | (Read Only)                                                    |
| 12                      | Boiler Mode =<br>AERCO BMS II/ACS                | 2                                                                                                    | (Read Only)                                                    |
| 13                      | Remote Signal =<br>Network                       | 3                                                                                                    | (Read Only)                                                    |
|                         |                                                  | SETTINGS                                                                                                    |                                                                |

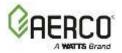

| Modbus Data<br>Address | Menu Item                           | Units and Range                                                                                                    | Default/(Comments)       |
|------------------------|-------------------------------------|----------------------------------------------------------------------------------------------------|--------------------------|
| 19                     | Modbus Address                      | 1 - 127                                                                                                    | (Read/Write)             |
| 3000                   | Burner OFF<br>Hysteresis            | 9°F to 36°F (5°C to 20°C)<br>(Value x 10)                                                                                                    | (Read/Write)<br>9°F      |
| 3001                   | Minimum Inserted<br>Burner          | 1 - 8                                                                                                    | (Read/Write) 1           |
| 3002                   | Temp. Control: Slope<br>Limit       | 2°F to 54°F/minute (1°C to<br>30°C/minute)                                                                                                    | (Read/Write) 9°F         |
| 3003                   | Temp. Control:<br>Proportional Band | 0°F to 90°F (0°C to 50°C)                                                                                                    | (Read/Write) 45°F        |
| 3004                   | Temp. Control:<br>Integral Gain     | 0 - 50                                                                                                    | (Read/Write) 12          |
| 3005                   | Temp. Control:<br>Derivative Gain   | 0 - 50                                                                                                    | (Read/Write) 0           |
| 3006                   | Pump Over-run Time                  | 1 – 10 minutes                                                                                                    | (Read/Write) 3 min.      |
| 3018                   | Burner insertion<br>delay time      | 30-900 sec.<br>(in 10 sec. intervals)                                                                                                    | (Read/Write)<br>120 sec. |
| 3019                   | Burner insertion<br>delay time      | 30-900 sec.<br>(in 10 sec. intervals)                                                                                                    | (Read/Write)<br>120 sec. |
| 3020                   | Pump relay function<br>code         | 0/1:<br>0 = Main pump control<br>1 = Boiler status                                                                                                    | (Read/Write)<br>0        |
| 3021                   | Alarm relay function<br>code        | 0/1:<br>0 = Active only if the failure<br>prevents the insertion of the<br>requested number of<br>burners.<br>1 = Activated by each failure<br>of the boiler. | (Read/Write)<br>1        |
| 3022                   | Digital input function              | 0/1/2/3:<br>0: CH service enable<br>1: Heat generator enable 2:<br>DO NOT USE<br>3: Manual request                                                            | (Read/Write)<br>O        |
| 3023                   | Manual request                      | 0/1:<br>0 = Manual request not<br>active<br>1 = Manual request active                                                                                         | (Read/Write)<br>0        |

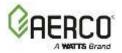

| Modbus Data<br>Address | Menu Item                                                                           | Units and Range                                                                         | Default/(Comments)      |
|------------------------|-------------------------------------------------------------------------------------|-----------------------------------------------------------------------------------------|-------------------------|
| 3016                   | CH maximum<br>modulation level                                                      | 0-100%                                                                                  | (Read/Write)<br>100%    |
| 9101                   | CH maximum target temperature.                                                      | 68°F to 212°F<br>(20°C to 100°C)                                                        | (Read/Write)<br>185°F   |
| 9102                   | CH: enable the<br>parallel operation<br>CH/DHW                                      | 0/1:<br>0 = Parallel Operation is<br>disabled.<br>1 = Parallel operation is<br>enabled. | (Read/Write)<br>O       |
| 9200                   | DHW minimum target temperature                                                      | 77°F to 113°F<br>(25°C to 45°C)                                                         | (Read/Write)<br>95°F    |
| 9201                   | DHW maximum target temperature                                                      | 122°F to 149°F<br>(50°C to 65°C)                                                        | (Read/Write)<br>149°F   |
| 9202                   | DHW request: tank<br>to target<br>temperature<br>differential.                      | -36°F to 36°F<br>(-20°C to 20°C)                                                        | (Read/Write)<br>7°F     |
| 9203                   | DHW request: tank<br>to target<br>temperature<br>hysteresis.                        | 2°F to 36°F<br>(1°C to 20°C)                                                            | (Read/Write)<br>14°F    |
| 9204                   | DHW: tank<br>temperature<br>regulation gain                                         | 0-15                                                                                    | (Read/Write)<br>0       |
| 9206                   | DHW: Boiler request<br>maximum<br>temperature                                       | 122°F to 212°F<br>(50°C to 100°C)                                                       | (Read/Write)<br>167°F   |
| 9211                   | DHW Pump Off Delay                                                                  | 5 - 600 sec                                                                             | (Read/Write)<br>60 sec. |
| 9212                   | Maximum<br>modulation level that<br>enables the CH and<br>DHW parallel<br>operation | 0-100%                                                                                  | (Read/Write)<br>0%      |
| 9213                   | Maximum regulation<br>error that disables<br>the CH and DHW<br>parallel operation   | 0-54°F                                                                                  | (Read/Write)<br>9°F     |

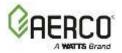

| Table 7-4: BCM Standard Holding Register Address Mapping |                                                     |                                                                                                    |                                             |  |
|----------------------------------------------------------|-----------------------------------------------------|----------------------------------------------------------------------------------------------------|---------------------------------------------|--|
| Modbus Data<br>Address                                   | Menu Item                                           | Units and Range                                                                                      | Default/(Comments)                          |  |
| 3007                                                     | Pump Modulation<br>Output @ Minimum<br>Burner Level | 0 – 10V<br>(Value x 10)                                                                              | (Read/Write)<br>3V                          |  |
| 3008                                                     | Pump Modulation<br>Output @ Maximum<br>Burner Level | 0 – 10V<br>(Value x 10)                                                                              | (Read/Write)<br>10V                         |  |
| 3009                                                     | Burner Minimum<br>Modulation Level                  | 0-100%                                                                                               | (Read/Write)<br>35%                         |  |
| 3010                                                     | Water ∆ Temp.<br>Protection                         | 0°F/2°F – 90°F<br>(0°C/1°C-50°C)<br>0 = Disabled                                                     | (Read/Write)<br>36°F                        |  |
| 3011                                                     | Communication<br>Timeout Time                       | 0/10 – 240 sec. (in 10 sec.<br>intervals)<br>0 = Disable                                             | (Read/Write)<br>30 sec.                     |  |
| 3012                                                     | Temperature Units                                   | 0/1; 0 =°C, 1 = °F                                                                                   | 1 = °F                                      |  |
| 3013                                                     | Analog Input<br>Function                            | 0/1; 0 = Setpoint Adjust,<br>1 = Outdoor Temp Sensor<br>2 = 0-10V setpoint control<br>3 = DO NOT USE | (Read/Write)<br>1                           |  |
| 3014                                                     | Minimum Target<br>Temperature                       | 68°F to 104°F<br>(20°C to 40°C)                                                                      | (Read/Write)<br>86°F                        |  |
| 3015                                                     | Maximum Target<br>Temperature                       | 113°F to 212°F<br>(45°C to 100°C                                                                     | (Read/Write)<br>185°F                       |  |
| 3050                                                     | Application Code                                    | 0/1                                                                                                  | 0 = Burners Array<br>1 = Standalone Burners |  |

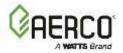

| Table 7-4: BCM Standard Holding Register Address Mapping |                           |                                                                        |                                                                                                    |  |
|----------------------------------------------------------|---------------------------|------------------------------------------------------------------------|----------------------------------------------------------------------------------------------------|--|
| Modbus Data<br>Address                                   | Menu Item                 | Units and Range                                                        | Default/(Comments)                                                                                                    |  |
| 3051                                                     | Services Enable           | 0-255                                                                  | 16 = Control via Modbus<br>(e.g., AERCO ACS, Remote<br>Setpoint from BAS/EMS)<br>17 = Heating only<br>18 = Antifreeze only<br>19 = Heating + Antifreeze<br>24 = DHW only<br>25 = Heating + DHW<br>26 = DHW + Antifreeze<br>27 = Heating + DHW +<br>Antifreeze |  |
|                                                          |                           | TEST REGISTERS                                                         |                                                                                                    |  |
| 1040                                                     | Test Mode Control         | enum (0xA5/0x5A)<br>0xA5: Test mode release<br>0x5A: Test mode request | (Write Only)<br>This command is only<br>executed in Standby mode.<br>The other Write messages<br>are executed only in Test<br>mode.                                                                                                    |  |
| 1109                                                     | Pump Modulation<br>Output | 0-10V<br>(Value x 10)                                                  | (Read/Write)                                                                                                    |  |

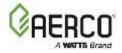

| Modbus Data<br>Address | Menu Item                                         | Units and Range                                                                                                    | Default/(Comments) |
|------------------------|---------------------------------------------------|----------------------------------------------------------------------------------------------------|--------------------|
| 3100                   | Digital inputs status<br>[0, 1]                   | Flags (0 - 0xFFFF)<br>bit 0: Input1<br>bit 1: Input2<br>bit 2: Input3<br>bit 3: Input4<br>bit 4: Input5<br>bit 5: Input6<br>bit 6: Input7<br>bit 7: Input8<br>bit 8: Key1<br>bit 9: Key2<br>bit 10: SW1-1<br>bit 11: SW1-2<br>bit 12: SW1-4<br>bit 13: eBUS RX<br>bit 14: eBUS-1 RX<br>bit 15: not used                                                                                                    | (Read Only)        |
| 3101                   | Digital outputs status<br>[0, 1]                  | Flags (0 - 0xFF)<br>bit 0: Relay1 [OFF, ON]<br>bit 1: Relay2 [OFF, ON]<br>bit 2: Relay3 [OFF, ON]<br>bit 3: Relay4 [OFF, ON]<br>bit 4: DL1 [OFF, ON]<br>bit 5: DL2 [OFF, ON]<br>bit 6: DL3 [OFF, ON]<br>bit 7: DL4 [OFF, ON]                                                                                                    | (Read Only)        |
| 3102                   | Digital outputs<br>control in TEST mode<br>[0, 1] | Flags (0 - 0xFFFF)<br>bit 0: Relay1 [OFF, ON]<br>bit 1: Relay2 [OFF, ON]<br>bit 2: Relay3 [OFF, ON]<br>bit 3: Relay4 [OFF, ON]<br>bit 3: Relay4 [OFF, ON]<br>bit 5: DL2 [OFF, ON]<br>bit 5: DL2 [OFF, ON]<br>bit 6: DL3 [OFF, ON]<br>bit 7: DL4 [OFF, ON]<br>bit 7: DL4 [OFF, ON]<br>bit 8: Vout [0%, 100%]<br>bit 9-12: not used<br>bit 13: eBUS TX<br>bit 14: eBUS-1 TX<br>bit 15: eBUS supply [OFF,<br>ON] | (Read/Write)       |

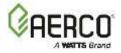

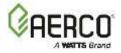

(This page intentionally left blank)

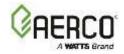

# CHAPTER 8: TROUBLESHOOTING

# 8.1 Ufly Controller Error Codes

Fault codes are displayed in the right-hand section of the Ufly Controller display (see Figure 8-1). There are codes for the following two different devices:

- BCM (Boiler Control Module): These fault codes are shown in Table 8.1.1.
- BMM (Burner Management Module): These fault codes are shown in Table 8.1.2.

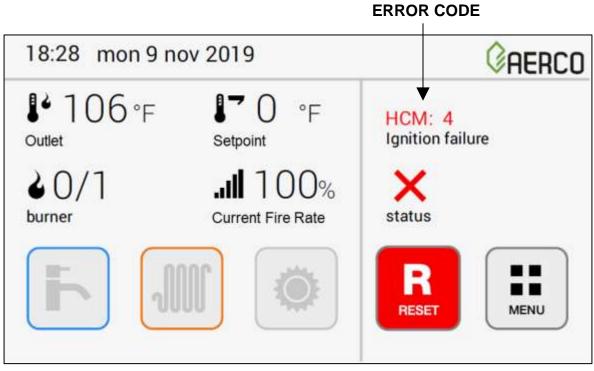

Figure 8-1: Ufly Error Code Location

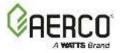

# 8.1.1 BCM (Boiler Communications Module) Fault Codes

The table below lists the fault codes and troubleshooting tips associated with the BCM.

| FAULT CODE                                    | DESCRIPTION                                                                                                    | EFFECT                                                         | CORRECTION                                                                                                    | RESET                                                                                                    |
|-----------------------------------------------|----------------------------------------------------------------------------------------------------|----------------------------------------------------------------|----------------------------------------------------------------------------------------------------|----------------------------------------------------------------------------------------------------|
| HCM: 2                                        | Gas Pressure Switch -                                                                                                    |                                                                |                                                                                                    |                                                                                                    |
| Low gas pressure                              | NOT APPLICABLE.                                                                                                    |                                                                |                                                                                                    |                                                                                                    |
| HCM: 8                                        | Water Deficiency -                                                                                                    |                                                                |                                                                                                    |                                                                                                    |
| Low water pression                            | NOT APPLICABLE.                                                                                                    |                                                                |                                                                                                    |                                                                                                    |
| HCM: 9<br>Outer temperature<br>sensor         | Outdoor sensor<br>Enabled but not<br>connected                                                                                                    | Outdoor Reset not<br>available.                                |                                                                                                    | AUTOMATIC -<br>Outdoor Reset will be<br>available once<br>outdoor sensor is<br>connected.                                                       |
| HCM: 13<br>DHW Temperature<br>sensor          | DOMESTIC HOT<br>WATER sensor fault                                                                                                    | DHW service not<br>active                                      | Check DHW sensor<br>and its resistance<br>using the<br>resistance/Temp<br>table); check the<br>sensor connections. | AUTOMATIC                                                                                                    |
| HCM: 14<br>CH return sensor                   | Global return sensor<br>failure                                                                                                    | All burners turned<br>OFF.                                     | Check return sensor<br>or wiring.                                                                                  | AUTOMATIC                                                                                                    |
| HCM: 17<br>Global frozen                      | Boiler pipe is frozen.<br>Flow sensor temp. is<br>36°F or less.                                                                                                    | Ignition is inhibited.<br>Pump runs for 5 min<br>at max speed. | Carefully defrost<br>boiler.                                                                                       | AUTOMATIC - when<br>Flow sensor is<br>greater than 41°F.                                                                                        |
| HCM: 18<br>Global differential<br>temperature | Maximum ∆-<br>temperature<br>protection.<br>Fault is detected if<br>[Global FlowSensor –<br>Return Sensor] ><br>[Param 483 + 50°F].<br>Note: Referred<br>parameter is BCM<br>Param. 483 | All burners turned<br>OFF and Pump ON at<br>maximum speed.     | Check circulation,<br>check installation                                                                           | AUTOMATIC - Fault is<br>cleared when [Global<br>FlowSensor – Return<br>Sensor] < Param 483.<br>Note: Referred<br>parameter is BCM<br>Param. 483 |
| HCM: 19<br>Global overheating                 | High outlet<br>temperature. Flow<br>sensor temperature ><br>203°F.                                                                                                    | All burners turned<br>OFF and pump ON at<br>maximum speed.     | Check Flow Sensor or system pump.                                                                                  | AUTOMATIC - when<br>Flow sensor < 176°F.                                                                                                    |
| HCM: 28<br>Chimney closed                     | Flue/Chimney<br>Obstruction                                                                                                    | Ignition is inhibited.                                         | Check flue/chimney                                                                                                 | MANUAL                                                                                                    |
| HCM: 29<br>Condense level                     | Water inside the<br>combustion<br>chamber.                                                                                                    | Ignition is inhibited.                                         | Check for water in the exhaust manifold                                                                            | AUTOMATIC                                                                                                    |
| HCM: 30<br>Service parameters                 | Settings corrupted.                                                                                                    | Ignition is inhibited.                                         | Contact factory.                                                                                                   | MANUAL - push reset<br>switch                                                                                                    |
| HCM: 37<br>Parameters memory                  | BCM: Internal fault                                                                                                    |                                                                | Contact factory.                                                                                                   | MANUAL                                                                                                    |
| HCM: 38<br>Factory parameters                 | Settings corrupted by electromagnetic interference.                                                                                                    | Ignition is inhibited.                                         | Contact factory.                                                                                                   | MANUAL - push reset<br>switch                                                                                                    |
| HCM: 39<br>User parameters                    | Settings corrupted by electromagnetic interference.                                                                                                    | None                                                           | Contact factory.                                                                                                   | AUTO                                                                                                    |

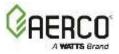

| FAULT CODE                              | DESCRIPTION                                                                                                    | EFFECT                       | CORRECTION                                                                                | RESET     |
|-----------------------------------------|----------------------------------------------------------------------------------------------------|------------------------------|-------------------------------------------------------------------------------------------|-----------|
| HCM: 40<br>Low water flowrate           | Low system flow<br>rate.<br>Water flow is not<br>detected by sensor<br>connected to BCM<br>terminal Y2/FL-TA 20<br>seconds after the<br>Pump activation. | Burners turned OFF.          | Check water flow or check switch.                                                         | AUTOMATIC |
| HCM: 56<br>Heat control lack            | BCM: No remote<br>control detected                                                                                                    |                              | It is possible to<br>activate burner<br>ignition from the<br>BCM manual request<br>button |           |
| HCM: 57<br>Burners lack                 | BCM: No BMM<br>detected                                                                                                    | Burners turned OFF.          | Check electrical<br>connections BMM<br>and e-BUS                                          | AUTOMATIC |
| HCM: 58<br>Global temperature<br>sensor | BCM: Sensor global flow detected.                                                                                                    | Burners turned OFF.          | Check the flow<br>sensor connection.<br>Replace the sensor.                               | AUTOMATIC |
| HCM: 73<br>Flow sensor                  | Water deficiency<br>pressure switch -<br>NOT APPLICABLE                                                                                                  |                              |                                                                                           |           |
| HCM: 93<br>Security block               | AUXILIARY SAFETY<br>INTERVENTION                                                                                                    | Stop burner and stop<br>pump | check the jumper or<br>safety devices wired<br>to connector Y2,<br>terminals 11/2.        | MANUAL    |

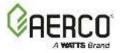

# 8.1.2 BMM (Burner Management Module) Fault Codes

The table below lists the fault codes and troubleshooting tips associated with the BMM.

| CODE                                   | DESCRIPTION                                                                                                    | EFFECT                                                         | CORRECTION                                                                                                    | RESET                                                                                                    |
|----------------------------------------|----------------------------------------------------------------------------------------------------|----------------------------------------------------------------|----------------------------------------------------------------------------------------------------|----------------------------------------------------------------------------------------------------|
| BMM: 1<br>Overheat<br>thermostat       | High Limit (STB)<br>Thermostat activated.                                                                                                    | All burners turned OFF<br>and pump ON at<br>maximum speed.     | Check flow sensor thermal connection to boiler.                                                                                              | MANUAL - push<br>reset switch<br>when<br>temperature<br>goes below<br>limit.                                                                            |
| BMM: 4<br>Ignition<br>failure          | No flame detected at burner start.                                                                                                    | Burner control lockout.                                        | Check flame rod or combustion.                                                                                                    | MANUAL - push<br>reset switch or<br>cycle power.                                                                                                    |
| BMM: 5<br>Flame lost                   | Flame loss during run.                                                                                                    | Ignition retry.                                                | Check combustion and wiring.                                                                                                    | MANUAL - push<br>reset switch or<br>cycle power.                                                                                                    |
| BMM: 6<br>Overheating                  | High outlet<br>temperature. Flow<br>sensor temperature ><br>203°F.                                                                                                    | All burners turned OFF<br>and pump ON at<br>maximum speed.     | Check flow sensor or system<br>pump                                                                                                    | AUTOMATIC -<br>when Flow<br>sensor < 176°F.                                                                                                    |
| BMM: 10<br>Internal<br>failure         | Internal failure.                                                                                                    | Ignition is inhibited.                                         | Contact factory for new BMM.                                                                                                    | MANUAL - cycle<br>the power.                                                                                                    |
| BMM: 11<br>Unexpected<br>flame         | Flame signal detected<br>before ignition.                                                                                                    | Ignition is inhibited.                                         | Disconnect flame rod wire from<br>BMM. If problem goes away,<br>change flame rod and/or wire. If<br>problem does not go away,<br>change BMM. | MANUAL - push<br>reset switch or<br>cycle power.                                                                                                    |
| BMM: 12<br>CH flow<br>sensor           | Flow sensor fault.                                                                                                    | All burners turned OFF.                                        | Check flow sensor and its<br>resistance using the<br>resistance/Temp table); check the<br>sensor connections.                                | AUTOMATIC                                                                                                    |
| BMM: 14<br>CH return<br>sensor         | Return sensor fault<br>NOT APPLICABLE                                                                                                    |                                                                |                                                                                                    |                                                                                                    |
| BMM: 15<br>Differential<br>temperature | Maximum ∆-<br>temperature<br>protection.<br>Fault is detected if<br>Local FlowSensor –<br>Return Sensor] ><br>[Param 483 + 50°F].<br>Note: Referred<br>parameter is BMM<br>Param. 483 | All burners turned OFF<br>and Pump ON at<br>maximum speed.     | l<br>Check the system installation.                                                                                                    | AUTOMATIC -<br>Fault is cleared<br>when [Local<br>FlowSensor –<br>Return Sensor]<br>< Param 483.<br>Note: Referred<br>parameter is<br>BMM Param.<br>483 |
| BMM: 16<br>Frozen                      | Boiler pipe is frozen.<br>Flow sensor<br>temperature is 36°F or<br>less.                                                                                                    | Ignition is inhibited.<br>Pump runs for 5 min at<br>max speed. | Carefully defrost boiler.                                                                                                    | AUTOMATIC -<br>when flow<br>sensor is greater<br>than 41°F.                                                                                             |

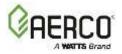

| CODE                                | DESCRIPTION                                                                                                    | EFFECT                                                                                                    | CORRECTION                                                                                                    | RESET                                                    |
|-------------------------------------|----------------------------------------------------------------------------------------------------|----------------------------------------------------------------------------------------------------|----------------------------------------------------------------------------------------------------|----------------------------------------------------------|
| BMM: 22<br>Lack air for<br>ignition | Air pressure switch<br>does not close within<br>30 sec. in the ignition<br>cycle                                                         | Ignition retry after 60<br>second delay and<br>failure remains until a<br>successful burner<br>operation.         | If fan is stopped, check supply<br>voltage and fan wiring. If OK, try<br>another fan. If still not working,<br>change the BMM.<br>If fan is not stopped, check the<br>exhaust gas outlet for blockage. If<br>OK, check the air pressure switch<br>wiring. If still not working, try<br>another air pressure switch. If<br>still not working, change the<br>BMM. | AUTOMATIC/M<br>ANUAL                                     |
| BMM: 23<br>Unexpected<br>air flux   | Air pressure switch<br>always active                                                                                                    | Ignition is inhibited.                                                                                            | Disconnect the air proving switch.<br>If problem goes away, install a<br>new switch. If not, check the<br>wiring. If wiring is OK, change<br>BMM.                                                                                                    | AUTOMATIC                                                |
| BMM: 24<br>Low fan<br>speed         | Modulating fan speed<br>failure: failed to reach<br>the correct speed<br>within 30 seconds<br>from starting of burner<br>ignition cycle. | Ignition retry after 60<br>second delay and<br>failure remains until<br>we have a successful<br>burner operation. | Check fan wiring.                                                                                                    | AUTOMATIC/M<br>ANUAL                                     |
| BMM: 26<br>High fan<br>speed        | Modulating fan speed<br>failure: failed to stop<br>within 30 seconds<br>from end of operation                                            | Ignition is inhibited.                                                                                            | Check fan wiring.                                                                                                    | AUTOMATIC                                                |
| BMM: 27<br>Lack of air              | Air pressure switch<br>fault during the<br>ignition time                                                                                 | Restart pre-purge<br>timer. The failure<br>remains until we have<br>a successful burner<br>operation.             | Check fan and wiring. Check air proving switch and wiring.                                                                                                    | AUTOMATIC                                                |
| BMM: 30<br>Service<br>parameters    | Alteration of the<br>operating parameters<br>caused by EMC<br>disturbances.                                                              | Ignition is inhibited.<br>Pump runs for 5 min at<br>max speed.                                                    | Re-program the settings. Contact factory.                                                                                                    | MANUAL - cycle<br>the power or<br>send reset<br>message. |
| BMM: 32<br>Low supply<br>tension    | Mains supply voltage <<br>108 VAC.                                                                                                    | Wait for proper line<br>voltage (>102 VAC).                                                                       | Check input voltage. Try another<br>BMM.                                                                                                    | AUTOMATIC                                                |

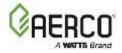

# APPENDIX A: BCM PARAMETERS

This section provides the list of the parameters in the BCM. See Section 3.4 for instructions on how to navigate to the BCM parameters.

| Enabled services<br>16 = Control via Modbus*<br>17 = Heating only<br>18 = Antifreeze only<br>19 = Heating + Antifreeze<br>24 = DHW only<br>25 = Heating + DHW<br>26 = DHW + Antifreeze<br>27 = Heating + DHW + Antifreeze<br>* - Control via Modbus examples: AERCO ACS,<br>Remote Setpoint from BAS/EMSSee Description19483Maximum Differential Temperature<br>(Water $\Delta T$ protection)0°F/2°F - 90°F<br>(0°C/1°C-50°C)<br>0 - Disabled:<br>Units may be expressed<br>in R or KMIX EXT 450 2S<br>-1100 2S: 45°F<br>(25°C)34Burner Hysteresis9°F to 36°F<br>(5°C to 20°C)<br>Units may be expressed<br>in R or K9°F (5°C)31CH#1: Minimum Setpoint<br>(88°F to 221°F<br>(20°C to 105°C)86°F39CH#1: Maximum Setpoint<br>1 = External temperature sensor<br>2 = 0-10 V Remote Setpoint<br>3 = DO NOT USESee Description7991 = External temperature sensor<br>2 = 0-10 V Remote Setpoint<br>3 = Backup Controller (BCM) target<br>temperature<br>3 = Backup Controller (BCM) Remote<br>activation<br>0 = CH Service Enable/Disable<br>1 = System Enable/Disable<br>1 = System Enable/Disable<br>1 = System Enable/Disable<br>3 = Backup Controller (BCM) Remote<br>activation<br>See Sections 4.5 and 6.3.2See Description | PARAMETER | DESCRIPTION                                                                                                    | ENTRY RANGE                                               | DEFAULT                                                       |
|----------------------------------------------------------------------------------------------------|-----------|----------------------------------------------------------------------------------------------------|-----------------------------------------------------------|---------------------------------------------------------------|
| 483Maximum Differential Temperature<br>(Water $\Delta$ T protection) $O^{\circ}F/2^{\circ}F - 90^{\circ}F$<br>( $0^{\circ}C/1^{\circ}C-50^{\circ}C$ )<br>$0 = Disabled;$<br>Units may be expressed<br>in R or KMLX EXT 450 2S<br>-1100 2S: 45^{\circ}F<br>(25^{\circ}C)34Burner Hysteresis $O^{\circ}F/2^{\circ}F - 90^{\circ}F$<br>( $0^{\circ}C/1^{\circ}C-50^{\circ}C$ )<br>$0 = Disabled;$<br>Units may be expressed<br>in R or KMLX EXT 1500 2S<br>-3000 2S: 54^{\circ}F<br>(30^{\circ}C)31CH#1: Minimum Setpoint $O^{\circ}F$ to $20^{\circ}C$ )<br>Units may be expressed<br>in R or K $9^{\circ}F$ to $20^{\circ}C$ )<br>Units may be expressed<br>in R or K $9^{\circ}F$ (5°C)39CH#1: Maximum Setpoint $O^{\circ}F$ to $221^{\circ}F$<br>(20°C to $105^{\circ}C$ ) $86^{\circ}F$<br>(20°C to $105^{\circ}C$ ) $185^{\circ}F$ 39CH#1: Maximum Setpoint $O^{\circ}F$ to $221^{\circ}F$<br>(20°C to $105^{\circ}C$ ) $185^{\circ}F$ 7991 = External temperature sensor<br>2 = 0-10 V Remote Setpoint<br>3 = DO NOT USESee Description $1$ 376 $See$ Sections 4.1.1, 4.3.2 and 6.3.1<br>Programmable Input #1 function<br>$0 = CH Service Enable/Disable1 = System Enable/Disable2 = DO NOT USESee Description0$       | 803       | <ul> <li>16 = Control via Modbus*</li> <li>17 = Heating only</li> <li>18 = Antifreeze only</li> <li>19 = Heating + Antifreeze</li> <li>24 = DHW only</li> <li>25 = Heating + DHW</li> <li>26 = DHW + Antifreeze</li> <li>27 = Heating + DHW + Antifreeze</li> <li>* - Control via Modbus examples: AERCO ACS,</li> </ul> | See Description                                           | 19                                                            |
| 34Burner Hysteresis $(5^{\circ}C \text{ to } 20^{\circ}C)$<br>Units may be expressed<br>in R or K $9^{\circ}F$ ( $5^{\circ}C$ )31CH#1: Minimum Setpoint $68^{\circ}F \text{ to } 221^{\circ}F$<br>( $20^{\circ}C \text{ to } 105^{\circ}C$ ) $86^{\circ}F$ 39CH#1: Maximum Setpoint $68^{\circ}F \text{ to } 221^{\circ}F$<br>( $20^{\circ}C \text{ to } 105^{\circ}C$ ) $185^{\circ}F$ 799Analogue input function 0/10 V:<br>0 = Backup Controller (BCM) target<br>temperatureSee Description17991 = External temperature sensor<br>2 = 0·10 V Remote Setpoint<br>3 = DO NOT USESee Description1Programmable Input #1 function<br>0 = CH Service Enable/Disable<br>1 = System Enable/Disable<br>2 = DO NOT USE<br>3 = Backup Controller (BCM) Remote<br>activationSee Description0                                                                                                    | 483       | Maximum Differential Temperature                                                                                                    | (0°C/1°C-50°C)<br>0 = Disabled;<br>Units may be expressed | -1100 2S: 45°F<br>(25°C)<br>MLX EXT 1500 2S<br>-3000 2S: 54°F |
| 31CH#1: Minimum Setpoint(20°C to $105^{\circ}$ C)86°F39CH#1: Maximum Setpoint $68^{\circ}$ F to $221^{\circ}$ F<br>(20°C to $105^{\circ}$ C)185°F39Analogue input function 0/10 V:<br>0 = Backup Controller (BCM) target<br>temperature185°F7991 = External temperature sensor<br>2 = 0-10 V Remote Setpoint<br>3 = DO NOT USESee Description11See Sections 4.1.1, 4.3.2 and 6.3.1Programmable Input #1 function<br>0 = CH Service Enable/Disable<br>1 = System Enable/Disable<br>3 = Backup Controller (BCM) Remote<br>activationSee Description3760                                                                                                    | 34        | Burner Hysteresis                                                                                                    | (5°C to 20°C)<br>Units may be expressed                   | 9°F (5°C)                                                     |
| 39CH#1: Maximum Setpoint(20°C to 105°C)185°F799Analogue input function 0/10 V:<br>0 = Backup Controller (BCM) target<br>temperatureSee Description17991 = External temperature sensor<br>2 = 0-10 V Remote Setpoint<br>                                                                                                    | 31        | CH#1: Minimum Setpoint                                                                                                    |                                                           | 86°F                                                          |
| $\begin{array}{c} 0 = Backup Controller (BCM) target \\ temperature \\ 1 = External temperature sensor \\ 2 = 0.10 V Remote Setpoint \\ 3 = DO NOT USE \end{array}$ See Description $\begin{array}{c} 1 \\ 1 \\ 1 \\ 1 \\ 1 \\ 1 \\ 1 \\ 1 \\ 1 \\ 1 $                                                                                                    | 39        | CH#1: Maximum Setpoint                                                                                                    |                                                           | 185°F                                                         |
| Programmable Input #1 function<br>0 = CH Service Enable/Disable<br>1 = System Enable/Disable<br>2 = DO NOT USE<br>3 = Backup Controller (BCM) Remote<br>activationSee Description0                                                                                                    | 799       | 0 = Backup Controller (BCM) target<br>temperature<br>1 = External temperature sensor<br>2 = 0-10 V Remote Setpoint<br>3 = DO NOT USE                                                                                                    | See Description                                           | 1                                                             |
| 322 Pump Off Delay 1 - 10 min 3 min                                                                                                    |           | Programmable Input #1 function<br>0 = CH Service Enable/Disable<br>1 = System Enable/Disable<br>2 = DO NOT USE<br>3 = Backup Controller (BCM) Remote<br>activation<br>See Sections 4.5 and 6.3.2                                                                                                    |                                                           |                                                               |

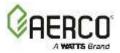

| PARAMETER   | DESCRIPTION                                                                                                    | ENTRY RANGE                                                             | DEFAULT     |
|-------------|----------------------------------------------------------------------------------------------------|-------------------------------------------------------------------------|-------------|
| PARAIVIETER | Pump: minimum control                                                                                                    |                                                                         | DEFAULI     |
| 341         | (Minimum output pump modulation)<br>See Section 6.4.3                                                                                                    | 0-10V                                                                   | 3V          |
| 313         | Pump: maximum control<br>(Maximum output pump modulation)<br>See Section 6.4.3                                                                                                    | 0-10V                                                                   | 10V         |
| 792         | CH Maximum modulation                                                                                                    | 0-100%                                                                  | 100%        |
| 611         | CH Parallel: maximum error<br>This is the maximum boiler outlet error that<br>disables the CH and DHW parallel operation.<br>Parallel operation of space heating/DHW is<br>deactivated (space heating secondary pump stops)<br>when boiler outlet temperature falls below Boost<br>Temperature Setpoint (Param. 660) by the amount<br>of Parameter 611.                                                    | 0°F to 54°F<br>(0°C to 30°C)<br>Units may be expressed<br>in R or K     | 9°F (5°C)   |
| 612         | CH Parallel: modulation maximum<br>This is the maximum firing rate that enables the<br>CH and DHW parallel operation; during parallel<br>operation, space heating secondary pump is<br>allowed to run while DHW demand is present;<br>0 = No parallel Operation                                                                                                    | 0-100%                                                                  | 0%          |
| 650         | DHW: Minimum Setpoint<br>DHW setpoint must be set higher than the value of<br>Parameter 650.                                                                                                    | 77°F to 113°F<br>(25°C to 45°C)                                         | 95°F (35°C) |
| 385         | DHW: Maximum Setpoint                                                                                                    | 122°F to 149°F<br>(50°C to 65°C)                                        | 149°F (65C) |
| 360         | DHW: tank adjustment (tank<br>temperature regulation gain)<br>Leave this Parameter set = 0 for a constant boost<br>temperature (Param. 660) when DHW is present                                                                                                    | 0-15                                                                    | 0           |
| 656         | <ul> <li>DHW request: tank to target</li> <li>temperature differential</li> <li>DHW demand is present when DHW outlet/tank</li> <li>temperature falls below the DHW setpoint by the</li> <li>amount of Parameter 656.</li> <li>DHW demand is satisfied when DHW</li> <li>outlet/tank reaches a temperature above the DHW</li> <li>setpoint by the amount [Param. 657 minus Param.</li> <li>656]</li> </ul> | -36°F to 36°F<br>(-20°C to 20°C)<br>Units may be expressed<br>in R or K | 7°F (4C)    |
| 657         | DHW: Requested Temp. Hysteresis<br>• DHW demand is satisfied when DHW outlet/tank<br>reaches a temperature above the DHW setpoint by<br>the amount [Param. 657 minus Param. 656]                                                                                                    | 2°F to 36°F<br>(1°C to 20°C)<br>Units may be expressed<br>in R or K     | 14°F (8C)   |
| 310         | DHW Pump Off Delay                                                                                                    | 5 - 600 sec                                                             | 60 sec      |
| 660         | DHW: Maximum Boiler Temperature<br>This is the boost temperature. When DHW demand<br>is present, the value of Parameter 660 will be the<br>boiler setpoint.                                                                                                    | 122°F to 212°F<br>(50°C to 100°C)                                       | 167°F (75C) |
| 48          | CH#1: setpoint<br>(CH maximum target temperature)                                                                                                    | 68°F to 221°F<br>(20°C to 105°C)                                        | 185°F (85C) |

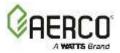

| PARAMETER | DESCRIPTION                                                                                                    | ENTRY RANGE                                                         | DEFAULT                                                                    |
|-----------|----------------------------------------------------------------------------------------------------|---------------------------------------------------------------------|----------------------------------------------------------------------------|
|           | CH#1: parallel DHW                                                                                                    |                                                                     |                                                                            |
| 64        | <ul> <li>(Heating/DHW Parallel Operation)</li> <li>0 = DHW demand is priority, Parallel</li> <li>Operation is disabled.</li> <li>1 = Parallel operation of space heating<br/>and DHW is allowed provided the Boost</li> <li>Temperature setpoint (Param. 660) is</li> </ul> | See Description                                                     | 0                                                                          |
|           | satisfied and the Current Fire Rate is less than a predefined limit (Parameter 612).                                                                                                    | 68°F to Param. 39                                                   |                                                                            |
| 649       | Burner: Minimum Setpoint                                                                                                    | (20°C to Param. 39)                                                 | 68°F (20°C)                                                                |
| 346       | Minimum modulation:<br>Part of the algorithm that determines<br>when burners are turned on/off.<br>NOTE: This is <u>not</u> the minimum firing rate<br>of the boiler.                                                                                                    | 0-100%                                                              | MLX EXT 450 2S<br>-1100 2S: 31%<br>MLX EXT 1500 2S<br>-3000 2S: 28%        |
| 800       | Burners: minimum inserted                                                                                                    | 1-8                                                                 | 1                                                                          |
| 616       | Cascade: insert lock time<br>(Burner insertion delay time)                                                                                                    | 30 - 900 sec                                                        | 120 sec                                                                    |
| 613       | Cascade: remove lock time<br>(Burner removal delay time)                                                                                                    | 30 - 900 sec                                                        | MLX EXT 450 2S<br>-1100 2S: 120 sec<br>MLX EXT 1500 2S<br>-3000 2S: 60 sec |
| 674       | Generator: automatic restart<br>(How often boiler changes operating<br>burners to balance wear and tear).                                                                                                    | 1-10 hr                                                             | 2 Н                                                                        |
| 647       | Disable Burners Map - <b>NOT APPLICABLE.</b><br>Note: Leave at default value of 0                                                                                                    |                                                                     | 0                                                                          |
| 648       | First Burner Priority - <b>NOT APPLICABLE.</b><br>Note: Leave at default value of 0                                                                                                    |                                                                     | 0                                                                          |
| 336       | Temperature control: slope limit                                                                                                    | 2°F to 54°F/min<br>(1°C to 30°C/min)                                | 9°F/min (5°C/min)                                                          |
| 353       | Temperature control: proportional band                                                                                                    | 0°F to 90°F<br>(0°C to 50°C)<br>Units may be expressed<br>in R or K | 45°F (25C)                                                                 |
| 354       | Temperature control: integral gain                                                                                                    | 0-50                                                                | 12                                                                         |
| 478       | Temperature control: derivative gain                                                                                                    | 0-50                                                                | 0                                                                          |
| 816       | Modbus Address                                                                                                    | 1-127                                                               | 1                                                                          |
| 817       | Modbus Communication Timeout                                                                                                    | 0 - 240 sec                                                         | 30 sec                                                                     |
| 896       | Temperature unit<br>0: °C<br>1: °F                                                                                                    | See Description                                                     | 1                                                                          |
| 309       | System configuration<br>(Application Code)<br>0 = Burner cascade (BMM)<br>1 = DO NOT USE                                                                                                    | See Description                                                     | 0                                                                          |

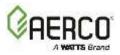

| PARAMETER | DESCRIPTION                                                                                                    | ENTRY RANGE     | DEFAULT |
|-----------|----------------------------------------------------------------------------------------------------|-----------------|---------|
| 368       | Programmable Relay #1 (BCM Y4-1/2)<br>Function<br>(BCM connector Y4, terminals 1 and 2)<br>0 = Primary Pump (boiler loop) control<br>1 = Boiler status contact (closes when at<br>least one burner is on, opens when all<br>the burners are off)                                                                                                    | See Description | 0       |
| 369       | Programmable Relay#2 (Alarm Relay)<br>Function<br>(BCM connector Y4, terminals 3 and 4)<br>0 = Contact closes if a failure prevents<br>the insertion of the requested number of<br>burner(s)<br>1 = Contact closes with each failure of<br>the boiler                                                                                                    | See Description | 1       |
| 771       | Water Pressure Sensor - <b>NOT</b><br><b>APPLICABLE.</b><br>Note: Leave at default value of 0                                                                                                    |                 | 0       |
| 768       | Min Gas Pressure Sensor - <b>NOT</b><br>APPLICABLE.<br>Note: Leave at default value of 0                                                                                                    |                 | 0       |
| 793       | Chimney Obstruction Sensor - <b>NOT</b><br><b>APPLICABLE.</b><br>Note: Leave at default value of 2                                                                                                    |                 | 2       |
| 622       | Minimum Flow Sensor<br>Note: Leave at default of 1 - this will<br>register a global fault when the flow<br>sensor connected to BCM terminals Y2<br>FL/10 trips.<br>1 = Enabled Flow Sensor / Global Fault<br>3 = Enabled Flow Sensor / Local Fault<br>5 = Enabled Flow Sensor / Global Fault<br>and check Flow Switch fault<br>7 = Enabled Flow Sensor / Local Fault and<br>check Flow Switch fault | 1-7             | 1       |
| 607       | CH Manual Request - <b>NOT APPLICABLE.</b><br>Note: Leave at default value of 0                                                                                                    |                 | 0       |

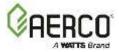

# APPENDIX B: BMM PARAMETERS

This section provides the list of the parameters in the BMM boards. See Section 3.4 for instructions on how to navigate to the BMM parameters.

| PARAMETER | DESCRIPTION                                 | ENTRY RANGE     | DEFAULT         |
|-----------|---------------------------------------------|-----------------|-----------------|
| 803       | Enabled services - NOT APPLICABLE.          |                 | 1               |
| 605       | Note: Leave at default value of 1           |                 | 1               |
| 48        | CH#1: setpoint                              | 68°F to 185°F   | 176°F (80C)     |
| 48        | (CH maximum target temperature)             | (20°C to 85°C)  | 1701 (800)      |
|           | Local BUS address                           |                 | Automatically   |
| 784       | Note: DO NOT CHANGE the value as this       |                 | assigned        |
|           | is automatically assigned on the bus chain  |                 | -               |
| 816       | Modbus Address                              | 1-127           | 1               |
| 817       | Modbus Communication Timeout                | 0 - 240 sec     | 30 sec          |
|           | Temperature unit                            |                 |                 |
| 896       | 0: °C                                       | See Description | 0               |
|           | 1: °F                                       |                 |                 |
|           | Analogue input function 0/10 V - <b>NOT</b> |                 |                 |
| 799       | APPLICABLE.                                 |                 | 0               |
|           | Note: Leave at default value of 0           |                 |                 |
|           | Programmable Input #1 function              |                 |                 |
| 376       | - NOT APPLICABLE.                           |                 | 0               |
|           | Note: Leave at default value of 0           |                 |                 |
| 222       | Pump Off Delay - NOT APPLICABLE.            |                 | 2               |
| 322       | Note: Leave at default value of 3 min.      |                 | 3 min           |
|           | Pump: minimum control - NOT                 |                 |                 |
| 341       | APPLICABLE.                                 |                 | 30%             |
|           | Note: Leave at default value of 30%         |                 |                 |
|           | Pump: maximum control - <b>NOT</b>          |                 |                 |
| 313       | APPLICABLE.                                 |                 | 100%            |
|           | Note: Leave at default value of 100%        |                 |                 |
| 31        | CH#1: Minimum Setpoint                      | 68°F to 104°F   | 86°F            |
| 51        |                                             | (20°C to 40°C)  | 561             |
| 39        | CH#1: Maximum Setpoint                      | 113°F to 212°F  | 203°F           |
|           |                                             | (45°C to 100°C) |                 |
| 792       | CH Maximum modulation                       | 0-100%          | 100%            |
|           |                                             |                 | MLX EXT 450 2S  |
| 640       |                                             |                 | -1100 2S: 55%   |
| 619       | Ignition Modulation                         | 32-82%          |                 |
|           |                                             |                 | MLX EXT 1500 2S |
|           |                                             |                 | -3000 2S: 50%   |
| CAF       | Flame stabilization time - <b>NOT</b>       |                 | 0               |
| 645       | APPLICABLE.                                 |                 | 0 sec           |
|           | Note: Leave at default value of 0 sec       |                 |                 |
| 783       | Burner: recycling - NOT APPLICABLE.         |                 | 0               |
|           | Note: Leave at default value of 0           |                 |                 |

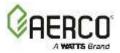

| PARAMETER | DESCRIPTION                                             | ENTRY RANGE                                                         | DEFAULT                                                               |
|-----------|---------------------------------------------------------|---------------------------------------------------------------------|-----------------------------------------------------------------------|
|           | Burner: soft shutdown - NOT                             |                                                                     |                                                                       |
| 646       | APPLICABLE.                                             |                                                                     | 0                                                                     |
|           | Note: Leave at default value of 0                       |                                                                     |                                                                       |
| 527       | Fan: pulse/revolution                                   | 0/4.4                                                               |                                                                       |
| 527       | Note: Leave at the default value of 2                   | 0/1-4                                                               | 2                                                                     |
| 486       | Fan regulation: proportional band                       | 0-50                                                                | MLX EXT 450 2S<br>-1100 2S: 10                                        |
|           |                                                         |                                                                     | MLX EXT 1500 2S<br>-3000 2S: 30                                       |
| 487       | Fan regulation: integral gain                           | 0-50                                                                | 9                                                                     |
| 489       | Fan: PWM min.                                           | 5-15%                                                               | 8%                                                                    |
| 337       | Modulation Gradient                                     | 1-100%                                                              | 2%                                                                    |
| 526       | Fan: Maximum Speed                                      | 50-120Hz                                                            | MLX EXT 450 2S<br>-1100 2S: 90Hz<br>MLX EXT 1500 2S<br>-3000 2S: 91Hz |
| 319       | Maximum Modulation                                      | 1-100%                                                              | 100%                                                                  |
| 346       | Minimum modulation<br>(Burner Minimum modulation level) | 1-100%                                                              | MLX EXT 450 2S<br>-1100 2S: 34%<br>MLX EXT 1500 2S<br>-3000 2S: 31%   |
| 314       | Standby modulation                                      | 0-100%                                                              | MLX EXT 450 2S<br>-1100 2S: 31%<br>MLX EXT 1500 2S<br>-3000 2S: 33%   |
| 620       | Postpurge: fan speed                                    | 0-100%                                                              | MLX EXT 450 2S<br>-1100 2S: 31%<br>MLX EXT 1500 2S<br>-3000 2S: 33%   |
| 617       | Ignition: minimum modulation                            | 0-100%                                                              | 32%                                                                   |
| 618       | Ignition: maximum modulation                            | 0-100%                                                              | 82%                                                                   |
| 353       | Temperature control: proportional band                  | 0°F to 90°F<br>(0°C to 50°C)<br>Units may be expressed<br>in R or K | 45°F (25C)                                                            |
| 354       | Temperature control: integral gain                      | 0-50                                                                | 12                                                                    |
| 478       | Temperature control: derivative gain                    | 0-50                                                                | 0                                                                     |
| 34        | Burner Hysteresis                                       | 9°F to 36°F<br>(5°C to 20°C)<br>Units may be expressed<br>in R or K | 9°F (5°C)                                                             |
| 336       | Temperature control: slope limit                        | 0°F to 54°F/min<br>(0°C to 30°C/min)                                | 18°F/min<br>(10°C/min)                                                |

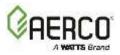

| PARAMETER | DESCRIPTION                                                                                                    | ENTRY RANGE                                                                              | DEFAULT                                                                |
|-----------|----------------------------------------------------------------------------------------------------|------------------------------------------------------------------------------------------|------------------------------------------------------------------------|
| 483       | Maximum Differential Temperature (Water $\Delta T$ protection)                                                                                              | 0°F/2°F – 90°F<br>(0°C/1°C-50°C)<br>0 = Disabled;<br>Units may be expressed<br>in R or K | 54°F (30°C)                                                            |
| 380       | Programmable Sensor #1 function - <b>NOT</b><br><b>APPLICABLE.</b><br>Note: Leave at default value of 1                                                     |                                                                                          | 1                                                                      |
| 777       | APS check - <b>NOT APPLICABLE.</b><br>Note: Leave at default value of 0                                                                                     |                                                                                          | 0                                                                      |
| 623       | Temperature sensors<br>0: 10K @ 25°C, B=3977<br>1: 10K @ 25°C, B=3435<br>Note: Leave at default value of 0                                                  | 0/1                                                                                      | 0                                                                      |
| 626       | Temperature sensor type<br>0: 10K @ 25°C, B=3977<br>1: 10K @ 25°C, B=3435<br>2: PT1000<br>3: minimum water flow switch<br>Note: Leave at default value of 0 | 0/1/2/3                                                                                  | 0                                                                      |
| 805       | Supply voltage                                                                                                    | 100-240V                                                                                 | 115V                                                                   |
| 2590      | Burner Capacity                                                                                                    | 10-1000kW                                                                                | MLX EXT 450 2S<br>-1100 2S: 50kW<br>MLX EXT 1500 2S<br>-3000 2S: 112kW |

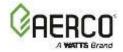

| Change Log: |                 |            |
|-------------|-----------------|------------|
| Date        | Description     | Changed By |
| 6.28.2022   | Initial Release | DBarron    |
|             |                 |            |

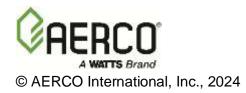